# SND

# <span id="page-0-0"></span>ACME-4 Advanced Clock Management Engine Bedienungsanleitung

2.8.2015

# Inhaltsverzeichnis

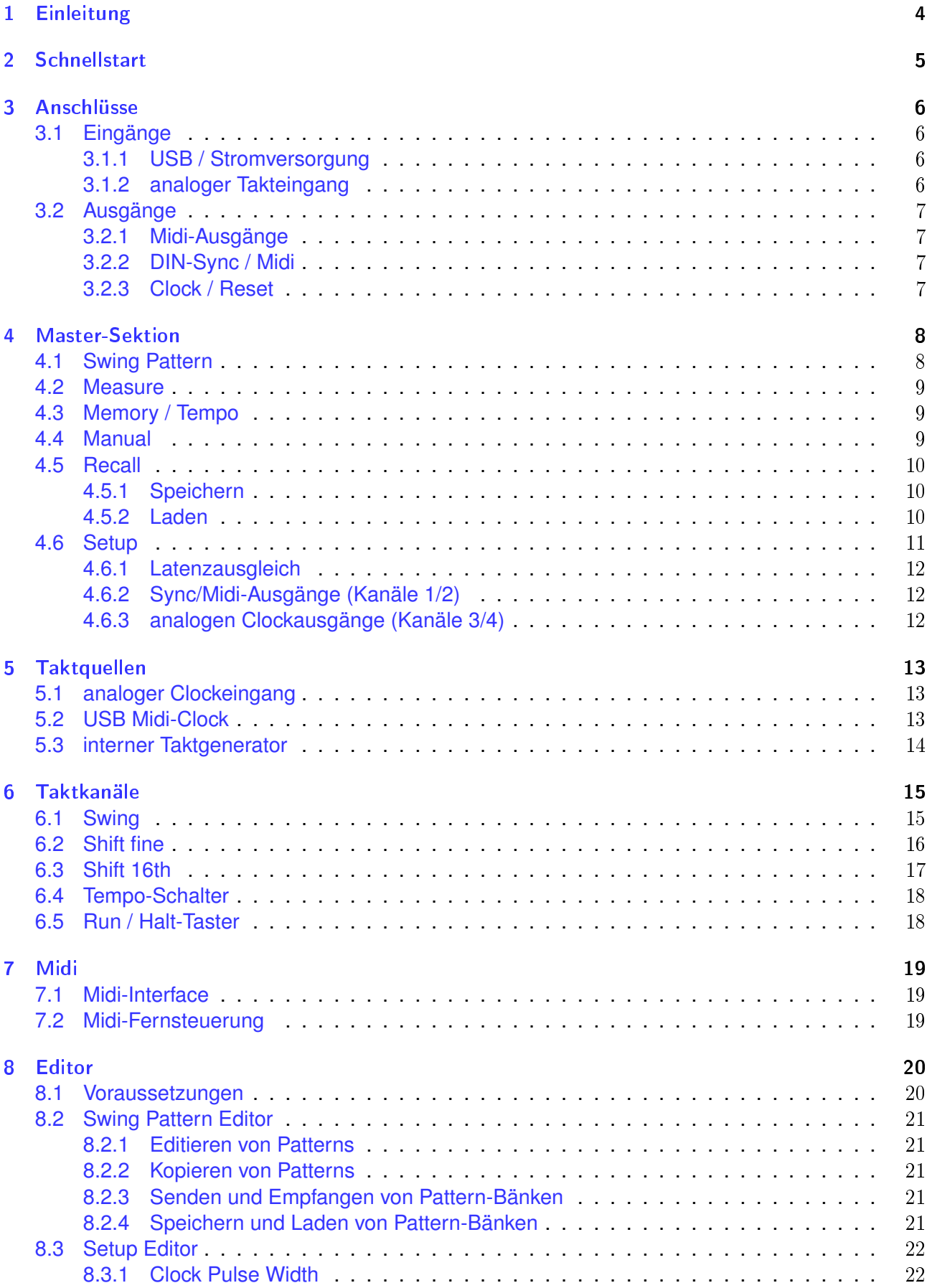

#### Inhaltsverzeichnis

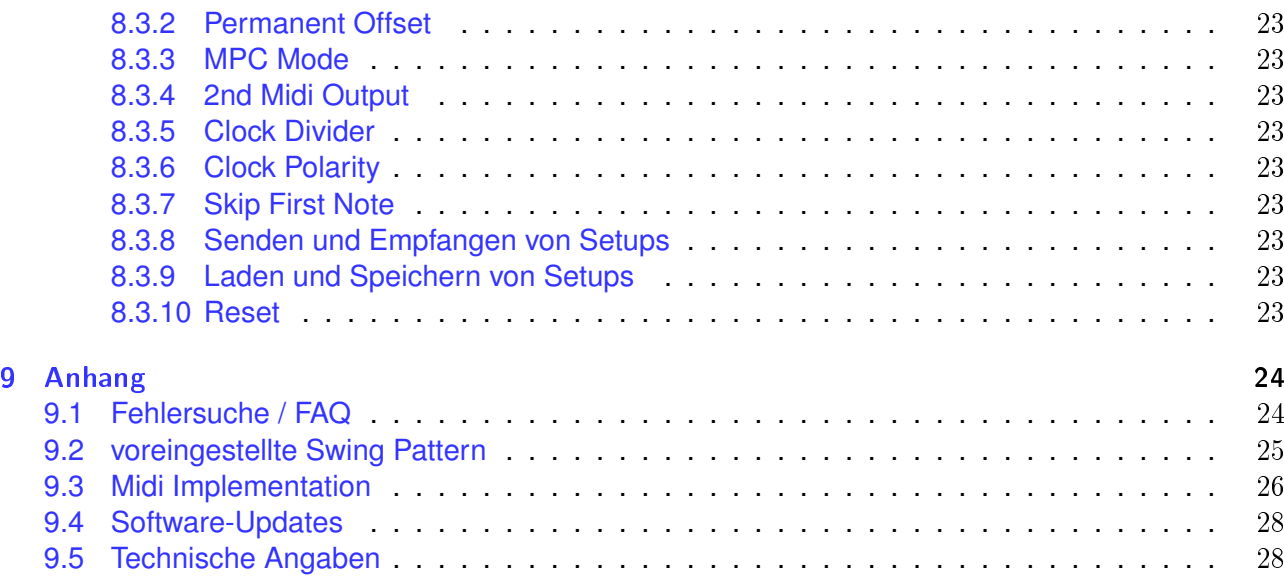

# <span id="page-3-0"></span>1 Einleitung

Die ACME-4 ist ein komplexes Gerät. Deshalb empfehlen wir, diese Anleitung genau zu lesen. Wir haben uns für eine "elektronische" Bedienungsanleitung entschieden, da das PDF-Format mit seinen Querverweisen und Lesezeichen deutlich übersichtlicher ist als eine Anleitung in gedruckter Form.

Die ACME-4 ermöglicht die gezielte Beeinflussung musikalischer Taktsignale auf vielfältige Weise. Vier Taktkanäle erlauben die Synchronisation von insgesamt vier Midi-Empfängern, zwei Geräten mit DIN-Sync (auch bekannt als "Roland-Sync") und zwei analogen Sequencern oder Arpeggiatoren.

Diese Taktkanäle können individuell zeitlich gegen einander in ganz feinen und in 16tel Schritten verschoben werden, und auch mit einem Swing versehen werden. Dieser ist nicht auf den klassischen Swing (jede gerade Note wird verschoben) begrenzt. Mittels der Editor-Software (in Kürze erhältlich) können eigene Swing-Muster erstellt werden. Jedem Taktkanal kann übrigens ein eigenes Muster zugewiesen werden.

Um die angeschlossenen Geräte gegeneinander in Echtzeit zu verschieben und swingen lassen, müssen die Taktsignale u.U. massiv "verbogen" werden. Von den vielen verschiedenen Geräten, die an die ACME-4 angeschlossen werden können, sind einige toleranter bezüglich solcher "Taktverbiegungen" als andere. Deshalb ist es möglich, bestimmte Parameter an die Einschränkungen der verwendeten Geräte anzupassen. Das geschieht ebenfalls mit der Editor-Software.

Noch eine Anmerkung: Die zahlreichen Knöpfe und Schalter der ACME-4 verleiten möglicherweise dazu, erst einmal alles "bis zum Anschlag" zu verdrehen. Das führt meist schnell zu rhythmischem Chaos. Musikalisch ergiebiger sind oft eher subtile Eingriffe - ein kleiner Versatz hier, ein leichter Swing da - und schon "grooven" Ihre Tracks wie nie zuvor ...

# <span id="page-4-0"></span>2 Schnellstart

Wenn Sie es nicht erwarten können, Ihre ACME-4 in Betrieb zu nehmen, beginnen Sie am besten hier. Benötigen Sie zu einem Punkt mehr Informationen, klicken Sie einfach auf den entsprechenden Link.

Zunächst müssen Sie die ACME-4 mit [Strom versorgen.](#page-5-1) Danach wählen Sie eine [Taktquelle.](#page-11-3) Zur Auswahl stehen der [analoge Takteingang,](#page-12-3) [USB Midi-Clock](#page-12-4) und der [interne Taktgenerator.](#page-12-5) Arbeitet man im Studio mit einem Computer, so wird man meist den analogen Eingang verwenden. USB Midi-Clock ist wegen seiner Ungenauigkeit nur für Testläufe zu empfehlen. Mit dem internen Taktgenerator kann man bequem die angeschlossenen Geräte zum Laufen bringen, ohne den Computer booten zu müssen.

Um ACME-4 zu einem Softwaresequenzer zu synchronisieren, muß der entweder Midi-Clock auf den ACME-Port 5 senden, oder Sie legen eine Audiospur an, und wählen als deren Ausgang jenen, an den die ACME-4 angeschlossen ist. Laden Sie das [Sample](#page-12-3) von unserer Webite in die Spur. Die ACME-4 "erwartet", dass Sie das Sample einmal für jeden 16tel-Schritt abspielen. Für die gängigen Sequenzer-Programme finden Sie auf unserer Website entsprechende Clips (Ableton Live), Regions (Apple Logic) o.ä., die das übernehmen.

Achten Sie bitte darauf, dass die Taktarten Ihrer Software, aller angeschlossenen Sequenzer und der ACME-4 selbst übereinstimmen. An der ACME-4 wird die [Taktart](#page-7-2) mit dem Measure-Drehschalter eingestellt.

Nun starten Sie den Software-Sequenzer, dies kann an beliebigen Stellen in Song stattfinden, allerdings sollten Sie darauf achten, dass sich der Song-Position-Pointer exakt auf einem Taktanfang befindet. Wollen Sie den [internen Taktgenerator](#page-12-5) der ACME-4 benutzen, drücken Sie kurz auf die graue Clock-Taste. In beiden Fällen läuft die ACME-4 nach einem Takt los. Die Clock-LED leuchtet dauernd, solange ein Taktsignal empfangen bzw. erzeugt wird.

Jetzt geht's an's Musikmachen. Beim Einschalten befindet sich die ACME-4 immer im Manual-Modus, d.h. alle Parameter entsprechen den Einstellungen der Bedienelementen. Am besten beginnen Sie mit einen der angeschlossenen Sequenzer oder Drumcomputer, um sich mit den Funktionen eines [Kanals](#page-13-1) vertraut zu machen. Schalten Sie alle anderen Kanäle mittels der [Run/Halt-Tasten](#page-17-2) ab.

Wählen Sie [Swing Pattern](#page-23-2) 3 für einen 16tel-Swing. Drehen Sie nun den [Swing-Regler](#page-14-1) langsam nach rechts, Sie sollten nun hören wie die geraden 16tel-Schritte zeitlich nach hinten verschoben werden, bei einer Linksdrehung werden sie nach vorn verschoben. Probieren Sie nun auch andere Swing-Pattern. Die Tabelle mit allen Swing-Pattern, die sich bei Auslieferung auf den 12 Speicherplätzen befinden finden Sie [hier.](#page-23-2) Mit unserer [Editor-Software](#page-18-3) können Sie eigene Swing-Pattern erstellen.

Mit dem [Shift-fine-Regler](#page-14-2) lässt sich der Taktkanal in sehr feinen Schritten bis zu einer 32tel vor- und zurückschieben. Mit dem [Shift-16th-Regler](#page-15-1) kann man den Kanal in 16tel-Schritten um bis zu einem halben Takt nach vorne oder hinten verschieben. Mit dem [Tempo-Schalter](#page-16-1) kann die Geschwindigkeit des Taktkanals verdoppelt oder halbiert werden. Die Umschaltung erfolgt immer zum nächsten Taktanfang.

Im [Setup-Modus](#page-9-3) besteht die Möglichkeit, für jeden Taktkanal einen zusätzlichen permanenten Versatz einzustellen, um technische Latenzen der angeschlossenen Geräte zu kompensieren. Außerdem lassen sich dort verschiedene Einstellungen für die Sync- und Clock-Ausgänge vornehmen.

# <span id="page-5-0"></span>3 Anschlüsse

# <span id="page-5-1"></span>3.1 Eingänge

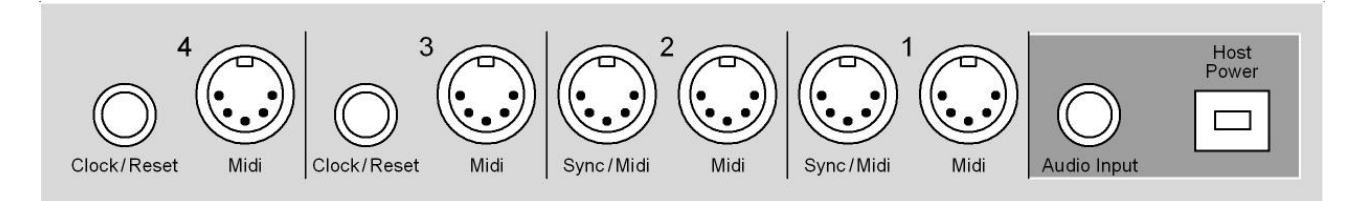

## <span id="page-5-2"></span>3.1.1 USB / Stromversorgung

Die ACME-4 wird über USB mit Strom versorgt. Da das Gerät nur wenig Strom verbraucht, ist auch der Anschluß an USB-Hubs problemlos möglich. Bei Betrieb mit einem Computer dient die USB-Verbindung auch der Kommunikation beider Geräte. Wenn Sie keinen Computer benutzen, können Sie die ACME-4 mit jedem handelsüblichen USB-Netzteil betreiben.

Es ist übrigens kein Versehen, dass die USB-Steckverbindung etwas schwergängig ist. Wir haben uns im Gegenteil bemüht, diesen normalerweise eher "wackeligen" Anschluss verläßlicher zu gestalten.

## <span id="page-5-3"></span>3.1.2 analoger Takteingang

Dieser Eingang wird für die Synchronisation der ACME-4 mit einem externen Takt verwendet. Als Quelle dient ein spezielles Audiosignal, der Clockausgang eines analogen Sequenzers oder auch ein Rechteck-LFO.

3 Anschlüsse

# <span id="page-6-0"></span>3.2 Ausgänge

## <span id="page-6-1"></span>3.2.1 Midi-Ausgänge

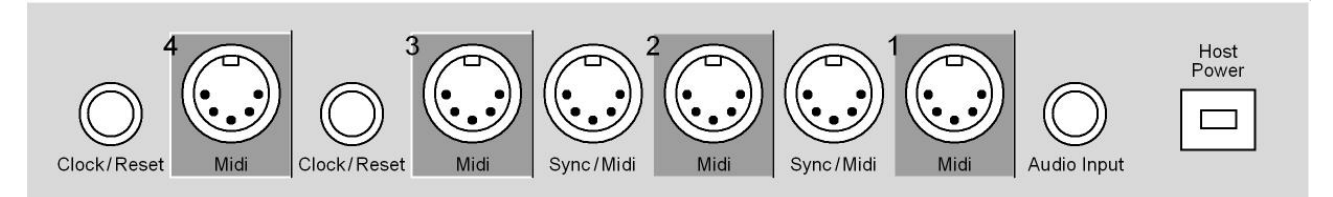

Jeder Taktkanal besitzt einen Midi-Ausgang. Neben den von der ACME-4 erzeugten Midi-Clocks ist jedem Kanal ein Port des USB [Midi-Interfaces](#page-18-1) zugeordnet. Dies ermöglicht, weitere Midi-Befehle aus dem Software-Sequenzer in die Taktsignale einzufügen. Eine angeschlossene Drummachine kann so z.B. auch als Expander benutzt werden, ohne dass Midi-Kabel umgesteckt werden müssen.

## <span id="page-6-2"></span>3.2.2 DIN-Sync / Midi

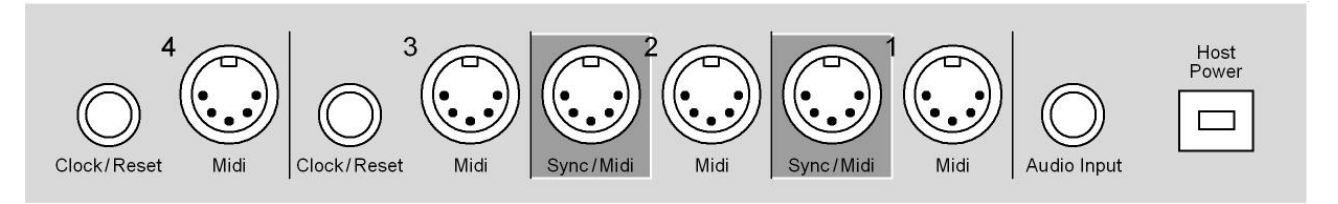

Die Kanäle 1/2 besitzen zusätzlich zum Midi-Ausgang eine zweite DIN-Buchse. Sie kann zwischen Midi und DIN-Sync umgeschaltet werden. *(*→*[siehe Setup\)](#page-11-4)*

*Hinweis! DIN-Sync unterstützt nicht alle Funktionen des ACME-4. (*→*[siehe Swing \)](#page-14-3)*

### <span id="page-6-3"></span>3.2.3 Clock / Reset

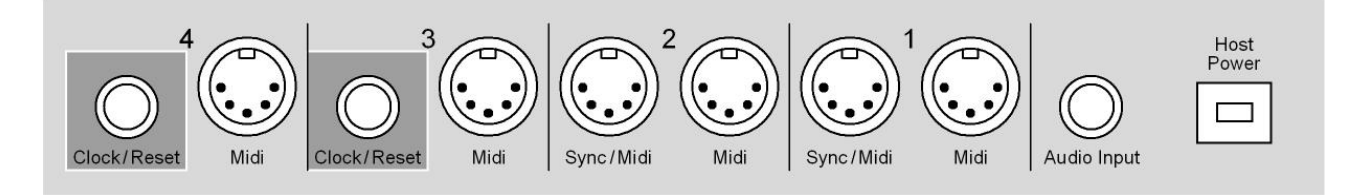

Die Kanäle 3/4 besitzen zusätzlich zum Midi-Ausgang einen Stereo-Klinkenausgang. Auf dem linken Kanal ("Tip") wird ein analoger Clock ausgegeben, auf dem rechten Kanal ("Ring") ein Reset-Signal. Die Polarität dieser Signale ist umschaltbar, ebenso der Clock-Teilerfaktor *(*→*[siehe Setup\)](#page-0-0)*.

Das Reset-Signal wird immer dann ausgegeben, wenn entweder eine der 3 Taktquellen gestartet wird, oder der einzelne Kanal mittels "Run/Halt" angehalten worden ist und wieder eingestartet wird.

Passende Kabel (Stereo-Klinke auf zwei Mono-Klinken) sind im Musikfachhandel unter der Bezeichnung "Insert-Kabel" erhältlich. Wird nur das Clock-Signal benötigt, kann auch ein normales Monokabel verwendet werden, da der Reset-Ausgang - wie alle Ausgänge der ACME-4 - kurzschlussfest ist.

*Hinweis! DIN-Sync und analoge Taktsignale verfügen - anders als Midi - prinzipiell nicht über eine Potentialtrennung ("galvanische Trennung"). Deshalb führen diese Verbindungen normalerweise schnell zu so genannten "Brummschleifen". Bei der ACME-4 wurden jedoch schaltungstechnische Vorkehrungen getroffen, um das zu verhindern.*

# <span id="page-7-0"></span>4 Master-Sektion

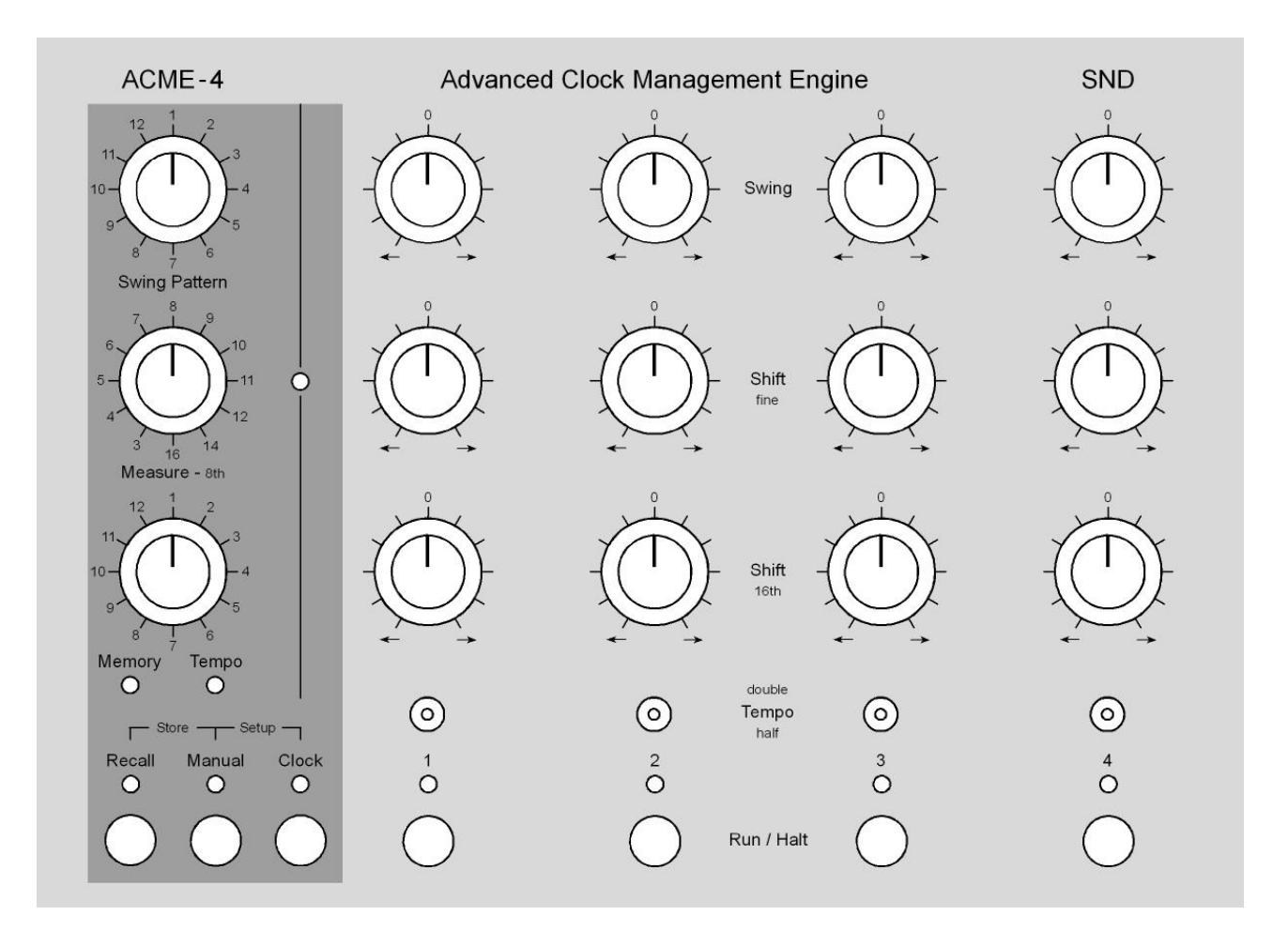

Im Masterbereich der ACME-4 befinden sich alle Bedienelemente, die für alle Kanäle gemeinsam benutzt werden. Hier stellt man die Swing Patterns, die Taktart, den Betriebsmodus und den [internen](#page-12-5) [Taktgenerator](#page-12-5) ein.

# <span id="page-7-1"></span>4.1 Swing Pattern

Dieser Drehschalter dient der Auswahl des globalen und der individuellen Swing-Pattern. In einem Swing-Pattern ist für jeden 16tel-Schritt in einem Takt definiert, ob er entsprechend der Einstellung der Swing-Regler der einzelnen Kanäle verschoben wird oder nicht.

Mit unserem [Editor-Software](#page-18-3) lassen sich eigene Swing-Pattern definieren. Im Anhang befindet sich eine Tabelle, der Sie die Swing-Muster entnehmen können, welche sich bei Auslieferung im Speicher befanden. Über den Editor können Sie jederzeit den Auslieferungszustand wiederherstellen.

Neue Einstellungen werden immer beim nächsten Taktanfang, welcher sich durch die Einstellung des [Measure-Drehschalter](#page-7-2) definiert, übernommen. Hält man beim Drehen dieses Schalters eine der vier [Run / Halt-Taster](#page-17-2) gedrückt, wählt man ein individuelles Swing Pattern, d.h. es gilt nur für den entsprechenden Kanal. Wird hingegen keine Taste gedrückt gehalten, wählt man ein globales Pattern aus, welches für alle Kanäle gemeinsam ist.

<span id="page-7-2"></span>*Hinweis! Wählt man ein globales Pattern, werden alle individuellen Pattern-Einstellungen überschrieben.*

## <span id="page-8-0"></span>4.2 Measure

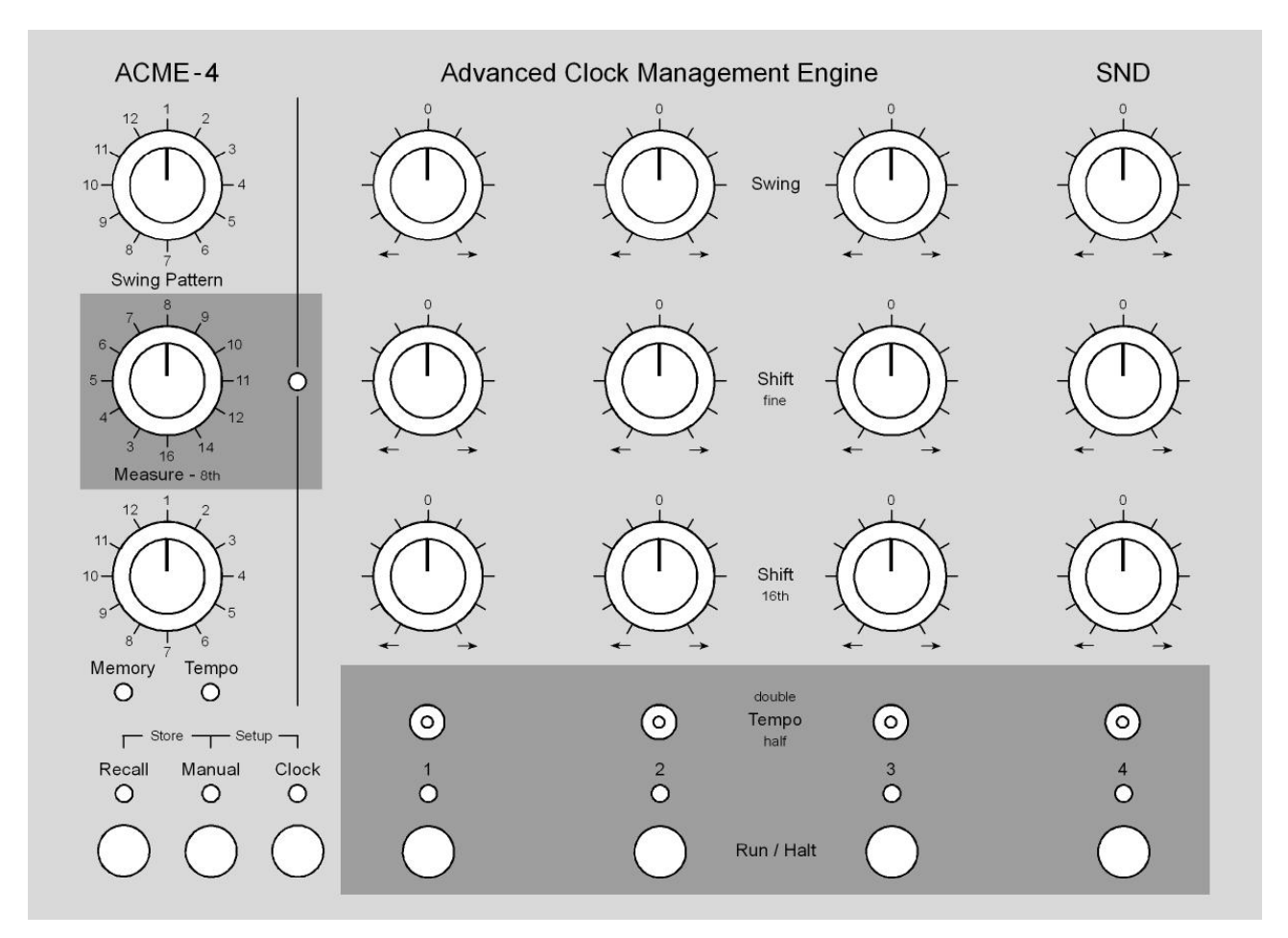

Mit diesem Drehschalter wählt man die Taktart aus. Die Taktart muss eingestellt werden, damit die ACME-4 zum richtigen Zeitpunkt startet. Grundsätzlich startet die Maschine immer mit einem Takt Verzögerung. Dies ist notwendig, um Taktkanäle zeitlich auch nach vorn verschieben zu können. (Leider ist uns die Erfindung einer Zeitmaschine bisher noch nicht gelungen ...) Einzige Ausnahme: beim 16/8tel Takt startet die Maschine schon nach einem halben Takt.

Die neben dem Measure-Schalter angeordnete LED blinkt immer zum Taktanfang kurz auf. Während des ersten Taktes zeigt sie den Vorzähler an. Ist eine ungeradzahlige Taktart ausgewählt zeigt sie während des Vorzählers 8tel an, andernfalls 4tel. Die eingestellte Taktart beeinflusst neben dem Startzeitpunkt auch das Ein- und Ausschalten der einzelnen Kanäle mittels Run / Halt Taster und den Umschaltzeitpunkt für doppeltes, halbes oder normales Tempo. Diese Funktionen erfolgen immer synchron zum Taktanfang.

*Hinweis! Eine Änderung der Taktart wird immer erst beim nächsten Start übernommen.*

# <span id="page-8-1"></span>4.3 Memory / Tempo

Je nach Betiebszustand kann man mit diesem Drehschalter den Speicherplatz oder die Geschwindigkeit des [internen Taktgenerators](#page-12-5) einstellen. Die darunter angeordneten LEDs geben Auskunft über die momentane Funktion des Schalters.

## <span id="page-8-4"></span><span id="page-8-2"></span>4.4 Manual

<span id="page-8-3"></span>Drücken auf den Manual-Taster schaltet in den Manual-Modus. Nun entsprechen alle Parameter den Einstellungen der Bedienelemente. Weiteres Drücken auf den Taster veranlasst die ACME-4, alle aktuellen Einstellungen über die USB Midi Schnittstelle an den angeschlossenen Computer zu senden. Dies erlaubt das Abspeichern der Einstellungen zum Songanfang in einem Software Sequenzer. Näheres zur Midi Steuerung entnehmen Sie bitte dem [Midi Kapitel.](#page-17-3)

## <span id="page-9-0"></span>4.5 Recall

Der Recall-Modus dient dem Speichern und Abrufen von kompletten Einstellungen aller Parameter. Insgesamt stehen 12 Speicherplätze zur Verfügung.

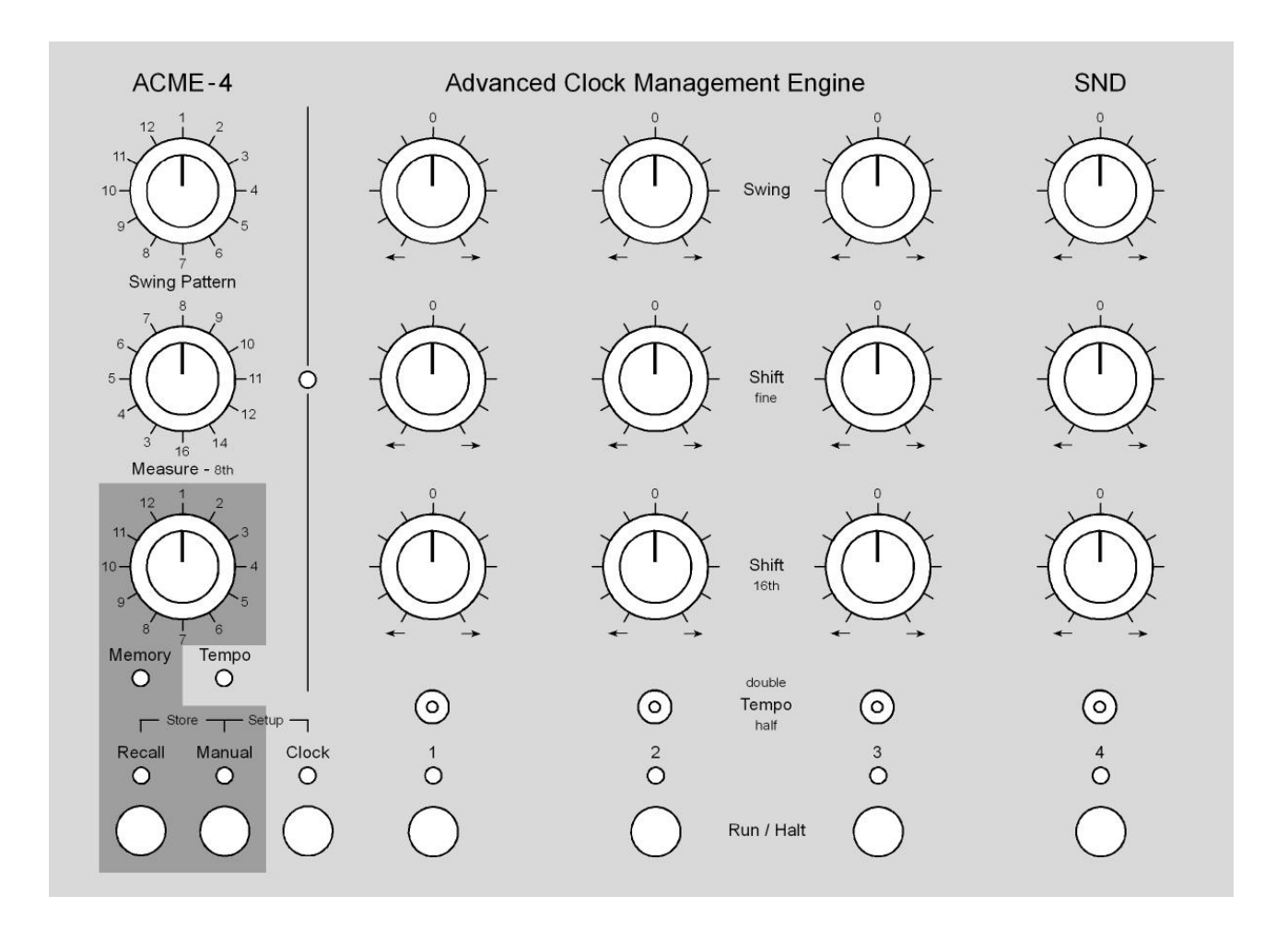

### <span id="page-9-1"></span>4.5.1 Speichern

Speichern kann man sowohl im Manual- als auch im Recall-Modus. Wählen Sie mit dem Memory/Tempo-Drehschalter den gewünschten Speicherplatz aus, die Recall LED blinkt nun. Ist der Interne Clock Generator momentan aktiv, achten Sie darauf, dass die Memory LED leuchtet. Ist dies nicht der Fall, drücken Sie zunächst die Recall Taste um die Funktion des Encoders auf Memory umzuschalten, andernfalls verstellen Sie das Tempo. Ist der Speicherplatz ausgewählt drücken Sie nun bei gehaltener Manual- die Recall-Taste. Die Recall-LED blinkt nun nicht mehr und die Einstellungen sind gespeichert.

### <span id="page-9-2"></span>4.5.2 Laden

Zum Laden eines Presets drehen Sie ebenso wie beim Speichern zunächst den Drehschalter bei leuchtender Memory-LED auf den gewünschten Speicherplatz. Sollten Sie sich noch nicht im Recall-Modus befinden drücken Sie zunächst auf die Recall-Taste. Die Recall-LED blinkt, sollte dem nicht so sein, befinden Sie sich auf dem zuvor geladenen Speicherplatz und der Zustand der Maschine entspricht dem Preset. Ist der Speicherplatz ausgewählt und blinkt die Recall-LED, so führt ein Drücken der Recall-Taste zum Laden des Presets.

<span id="page-9-3"></span>Nachdem ein Preset geladen wurde sind alle Bedienelemente gesperrt und der gespeicherte Wert muss erst abgeholt werden, d.h. Sie müssen das Regler, dessen Einstellung Sie ändern wollen erst auf den abgespeicherten Wert drehen. Haben Sie den Wert abgeholt blinken von nun an die Recallund Manual-LED abwechselnd um Sie daran zu erinnern, dass sich Ihr Program geändert hat.

## <span id="page-10-0"></span>4.6 Setup

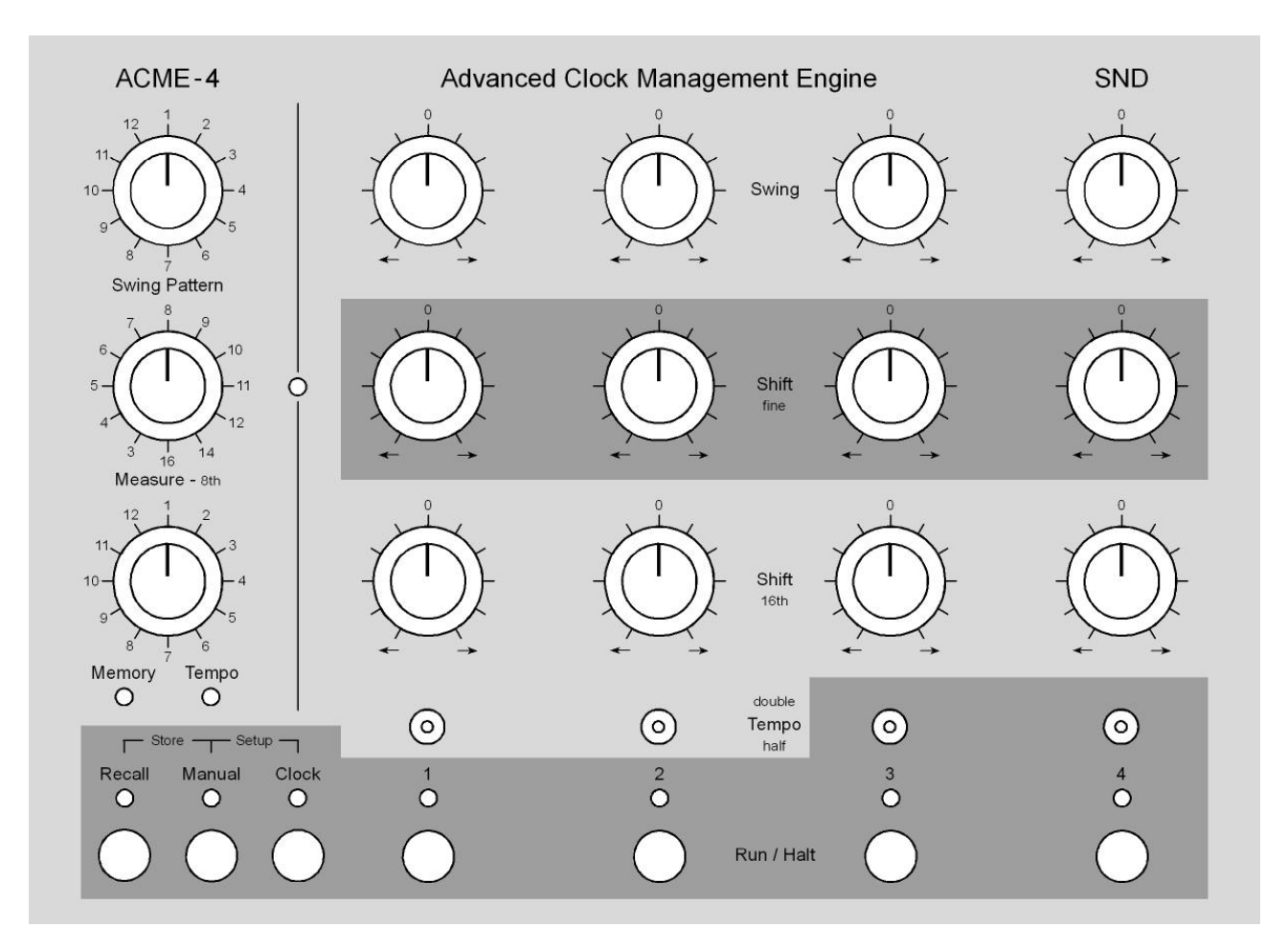

Im Setup-Modus kann man für jeden Kanal einen weiteren, permanenten zeitlichen Versatz einstellen, z.B. um technische Latenzen von angeschlossenen Geräten auszugleichen. Außerdem kann hier für die Kanäle 1/2 der zweite Ausgang zwischen Midi und DIN-Sync umgeschaltet werden. Für die Kanäle 3/4 kann man die Optionen für den analogen Clock Ausgang einstellen.

**Setup-Modus aktivieren:** In den Setup-Modus gelangen Sie indem Sie die Manual-Taste gedrückt halten und dann die Clock-Taste betätigen. Während Sie sich im Setup-Modus befinden blinken die Manual- und die Clock-LED.

**Setup-Modus ohne Speichern verlassen:** Durch die gleiche Tastenkombination mit der Sie in den Setup-Modus gelangt sind, kann dieser ohne Speichern auch wieder verlassen werden. Eventuelle Änderungen die Sie an den Einstellungen vorgenommen, haben bleiben dann nur bis zum Ausschalten der ACME-4 erhalten.

**Setup-Modus speichern und verlassen.** Zum dauerhaften Speichern der Einstellungen halten Sie die Manual-Taste gedrückt und drücken die Recall-Taste.

*Hinweis! Nach dem Verlassen des Setups befinden Sie sich immer im Manual-Modus. Achten Sie außerdem darauf daß Sie nach dem Verlassen alle Shift-Fine-Regler wieder in Mittelposition drehen, andernfalls sind die angeschlossenen Maschinen zueinander verschoben.*

### <span id="page-11-0"></span>4.6.1 Latenzausgleich

Damit alle angeschlossenen Geräte in der Nullposition der Shift-Regler auch wirklich genau "aufeinander liegen", kann man hier unterschiedliche technische Reaktionszeiten der Maschinen ausgleichen. Mit den Shift-fine-Reglern kann jeder Kanal um bis zu 30mS vorgezogen oder verzögert werden. In der Mittelstellung wird weder verzögert noch vorgezogen.

Um nun alle Kanäle z.B. zu einer DAW zu synchronisieren, empfiehlt sich folgendes Vorgehen:

- 1. Spielen Sie auf allen an die ACME-4 angeschlossenen Maschinen Sequenzen mit 4/4 ab. Als Sample oder Sound wählen Sie am besten etwas mit deutlichen Transienten, z.B. eine Rim Shot.
- 2. Spielen Sie in Ihrer Sequenzer Software ebenfalls eine Sequenz mit 4/4 ab.
- 3. Starten Sie den Mastertakt (wahrscheinlich Ihre DAW)
- 4. Schalten Sie an der ACME-4 alle Kanäle ab und gehen Sie in den Setup-Modus.
- 5. Schalten Sie an der ACME-4 alle Taktkanäle ab, bis auf Kanal 1.
- 6. Drehen Sie nun am Shift-fine-Regler des ersten Kanals bis die Sounds der DAW Spur und die der an Kanal 1 angeschlossenen Maschine möglichst genau übereinander liegen.

Wiederholen Sie nun die Schritte 5 und 6 für die anderen Kanäle. Nun laufen alle Maschinen synchron und Sie können den Setup Modus wieder verlassen. Vergessen Sie nicht zu speichern!

### <span id="page-11-4"></span><span id="page-11-1"></span>4.6.2 Sync/Midi-Ausgänge (Kanäle 1/2)

Wenn Sie sich im Setup-Modus befinden zeigen die LEDs der Kanäle 1/2 an, ob die Sync/Midi Ausgänge auf Midi oder DIN-Sync geschaltet sind. Mit den Run/Halt-Tasten kann zwischen beiden Funktionen umgeschaltet werden. Dabei wird der momentane Zustand wie folgt von den Kanal-LEDs angezeigt:

Aus DIN-Sync An Midi

### <span id="page-11-5"></span><span id="page-11-2"></span>4.6.3 analogen Clockausgänge (Kanäle 3/4)

### **Clock Polarität**

Für jeden Clockausgang kann die Polarität eingestellt werden. Mit den Run/Halt-Tastern kann zwischen normaler und invertierter Polarität umgeschaltet werden. Die invertierende Einstellung verwendet man für Geräte mit "switched trigger" (meist ältere, z.B. von Moog, Korg oder Yamaha). Die Einstellung wird von den Kanal-LEDs wie folgt angezeigt:

Aus normal An invertiert

### **Clock Teiler**

Jeder analoge Clock-Ausgang besitzt seinen eigenen Vorteiler. Eingestellt wird der mit den Tempo-Schaltern.

double =  $\frac{1}{16}$ , normal =  $\frac{1}{8}$ , half =  $\frac{1}{4}$ 

<span id="page-11-3"></span>Diese Notenwerte beziehen sich auf die Mittelstellung des Tempo-Schalters im Normalbetrieb. Da die Tempi dort nochmals verdoppelt bzw. halbiert werden können, stehen insgesamt 5 verschiedene Teilerfaktoren zur Verfügung:  $\frac{1}{2}$ 1  $\frac{1}{4}$ ,  $\frac{1}{8}$  $\frac{1}{8}, \frac{1}{16}, \frac{1}{32}.$ 

# <span id="page-12-0"></span>5 Taktquellen

Als Referenz stehen insgesamt drei verschiedene Taktquellen zur Verfügung, zwei externe (analoger und USB-Midi-Clock) sowie der interne Taktgenerator. Externer und interner Takt schließen sich gegenseitig aus. Solange der interne Taktgenerator läuft sind die externen Taktquellen abgeschaltet, und umgekehrt. Außerdem sollten nicht beide externen Taktsignale gleichzeitig zugeführt werden.

# <span id="page-12-3"></span><span id="page-12-1"></span>5.1 analoger Clockeingang

Am analogen Eingang benötigt die ACME-4 ein auf 16tel-Schritten basierendes Taktsignal. Passende Audiosamples sowie PlugIns zur automatischen Erzeugung des analogen Taktsignals können Sie von unserer Website herunterladen. Auch der Clockausgang eines analogen Sequenzers oder ein Rechteck-LFO können als Taktquelle verwenden werden.

### **Der Fall einer Sequenzer-Software wird hier nun am Beispiel von Ableton Live erklärt.**

- 1. Verbinden Sie einen Ausgang Ihres Audiointerfaces mit dem analogen Eingang der ACME-4.
- 2. Erstellen Sie eine Audiospur, der Sie diesen Ausgang zuweisen.
- 3. Öffnen Sie auf dieser Spur eines der Clock-PlugIns.
- 4. Achten Sie darauf, dass der Pegel hoch genug ist (mindestens 0dBm pp).
- 5. Achten Sie darauf, dass die Taktart in Live mit der Einstellung von ACME-4 übereinstimmt. Starten Sie Ableton Live. Nun läuft ACME-4 nach einem Takt los.

### **Im Falle einer MPC als Master müssen Sie folgendermaßen vorgehen:**

- 1. Laden Sie ein Clocksample von unserer Website herunter.
- 2. Laden Sie das Sample in Ihre MPC. Stellen Sie das Sample auf "Single Shot"
- 3. Weisen Sie dem Sample einen Einzelausgang zu und verbinden Sie diesen mit der ACME-4.
- 4. Erstellen Sie eine Spur, in welcher Sie ein durchgängiges 16tel Muster programmieren. Im Falle eines 4/4 Taktes also 16 mal.
- 5. Achten Sie darauf, dass der Pegel so hoch wie möglich ist!
- 6. Wenn Sie nun auf "Play" drücken sollte die MPC 16tel Ticks auf dem Ausgang spielen, welcher mit ACME-4 verbunden ist. Nach einem Takt läuft die ACME-4 synchron mit.

# <span id="page-12-4"></span><span id="page-12-2"></span>5.2 USB Midi-Clock

<span id="page-12-5"></span>Möchte man die ACME-4 zur Midi-Clock eines Software-Sequenzers synchronisieren, muß man diesen entsprechend einstellen, d.h. man muß Midi-Clock auf den ACME-Port 5 schicken. Näheres entnimmt man dem Handbuch der verwendeten Software. Wegen Designschwächen sowohl bei Windows als auch bei Mac OS (und nicht bei der ACME-4!) hat USB Midi-Clock grundsätzlich eine geringere Genauigkeit und höhere Schwankungen ("Jitter"). Deshalb empfehlen wir ausdrücklich, ihn nur für Testzwecke zu verwenden. Für ernsthaftes Arbeiten benutze man den analogen Clockeingang.

#### 5 Taktquellen

## <span id="page-13-0"></span>5.3 interner Taktgenerator

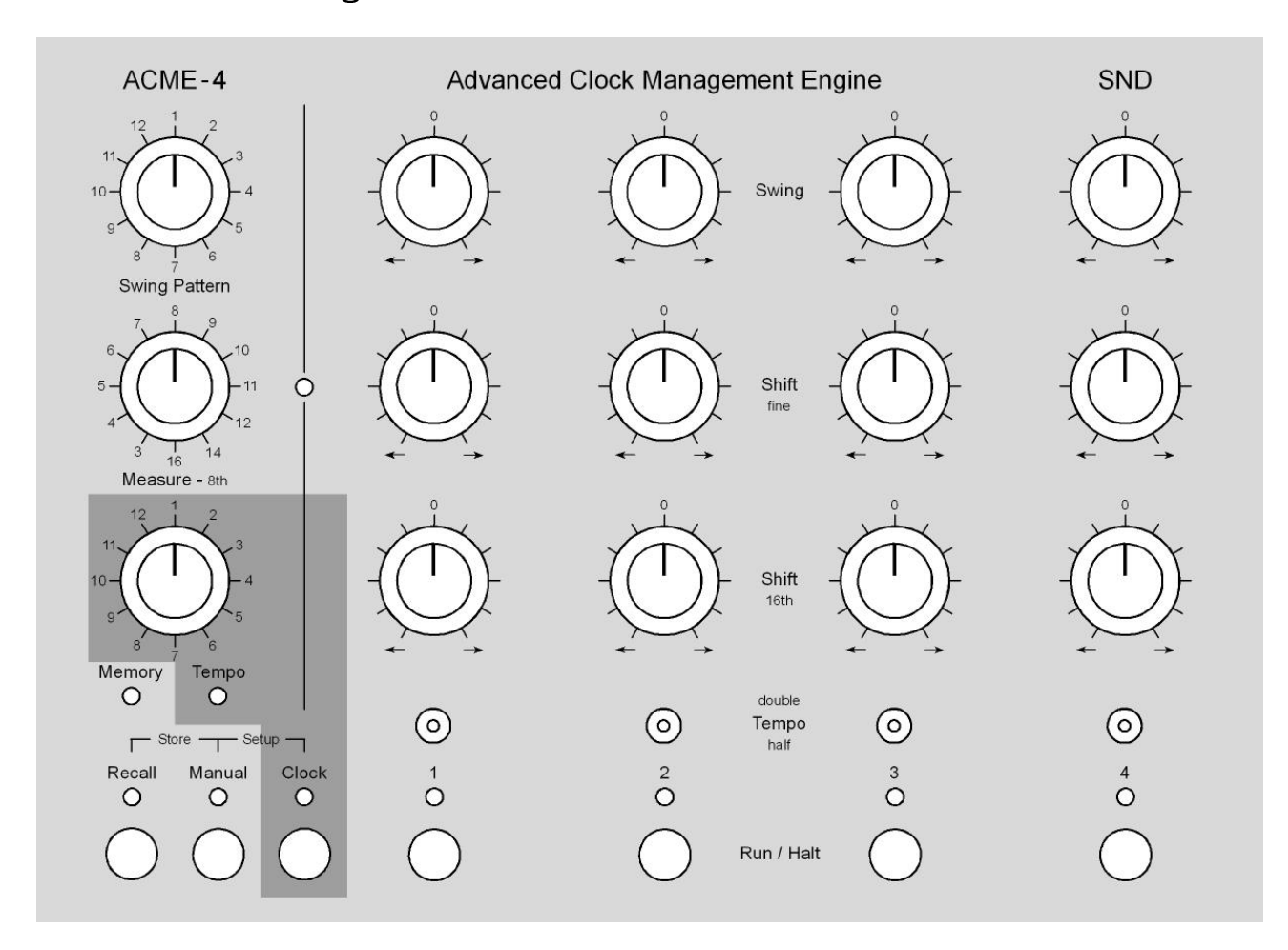

Der interne Taktgenerator ist die genaueste Taktquelle der ACME-4. Durch einen besonderen Trick ist es uns gelungen, den internen Takt völlig ohne zeitliche Schwankungen ("Jitter") zu erzeugen. Er wird über die graue Clock-Taste gestartet. Das funktioniert allerdings nur, wenn die ACME-4 kein externes Taktsignal empfängt. Umgekehrt sind die Eingänge für externe Taktquellen abgeschaltet, solange der interne Takt läuft.

<span id="page-13-1"></span>Die Funktion des Memory-Reglers springt automatisch auf "Tempo". Die Tempo-LED leuchtet und man kann durch Drehen des Reglers die Geschwindigkeit in 1BPM-Schritten erhöhen oder verringern. Beim Einschalten der ACME-4 wird die Geschwindigkeit immer auf 120 BPM gesetzt. Die Geschwindigkeit ist Bestandteil eines Programms und wird mit abgespeichert. Sobald man auf [Recall](#page-8-3) drückt, springt die Funktion des Drehschalters zurück auf Memory. Solange der Schalter nicht gedreht wird, d.h. die Recall-LED blinkt nicht, kann man durch weiteres Drücken auf die Recall-Taste wieder zurück auf die Tempo-Funktion schalten. Im [Manual-Modus](#page-8-4) ist die Tempo-Funktion immer aktiv.

# <span id="page-14-1"></span><span id="page-14-0"></span>6.1 Swing

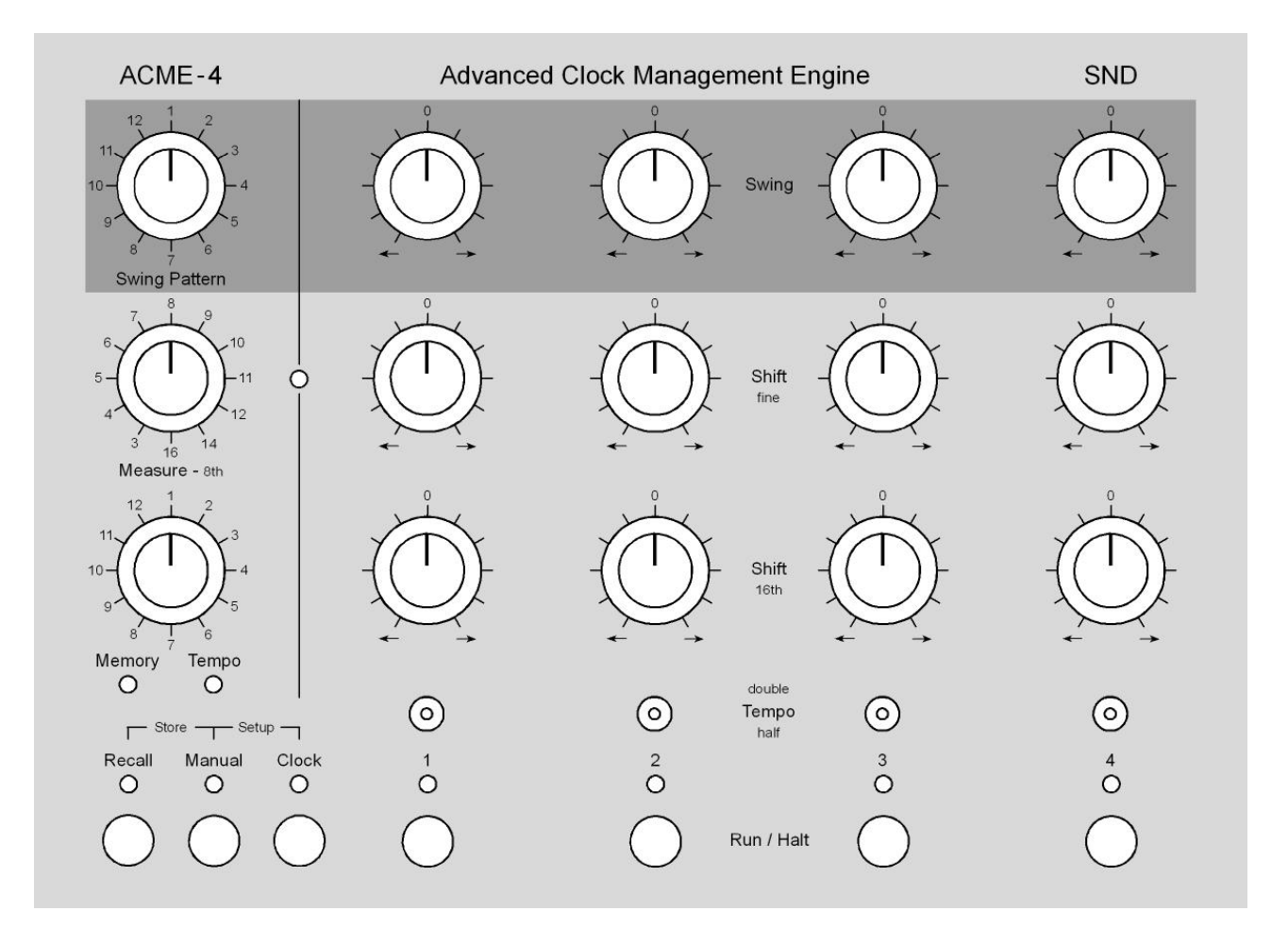

Mit den Swing-Reglern kann für jeden Kanal individuell eingestellt werden, wie stark die im ausgewählten Swing-Pattern markierten Schritte verzögert oder vorgezogen werden. Drehen Sie den Regler aus der Mittelstellung heraus nach rechts, so werden die markierten Schritte später abgespielt. Drehen Sie ihn dagegen aus der Mittelstellung nach links, so erklingen diese früher.

Es sind zwei verschiedene Systeme verbreitet, mit denen die Swing-Intensität angegeben wird. Beim einen wird ein gerader Takt als 50% interpretiert. 100% entspricht einer punktierten Note. Bei einem 16tel Swing wäre dies die nächste 32tel. Das zweite System geht von 0% bei geradem Takt aus und 100% Swing bedeuten, dass man sich auf der nächsten Note befindet, bei 16tel-Swing also die nächste 16tel. Da wir den zweiten Ansatz logischer finden, wird er im folgenden verwendet.

Die maximal mögliche Verzögerung (Regler auf Rechtsanschlag) bzw. "Vorziehung" (Regler auf Linksanschlag) hängt von den angeschlossenen Maschinen ab. Denn um Swing zu ermöglichen muss die Midi Clock stark "modifiziert" werden. Damit ACME-4 mit nahezu allen Maschinen nach Auslieferung funktioniert, haben wir die Maschine so voreingestellt, dass der maximal mögliche Swing in etwa 50%, also eine Verzögerung um ca. eine 32tel ermöglicht. Dieser maximal mögliche Swing ist übrigens etwas tempoabhängig. Mit unserer [Editor-Software](#page-18-3) kann man jeden Kanal individuell an die angeschlossenen Maschinen anpassen. Damit wird es möglich auch extreme Swings einzustellen, sofern die angeschlossene Maschine mitkommt. Näheres finden Sie im Kapitel [Editor-Software.](#page-18-3)

<span id="page-14-3"></span><span id="page-14-2"></span>*Hinweis!* Geräte die per DIN-Sync synchronisiert werden, funktionieren bei doppeltem Tempo nur ohne Swing.

# <span id="page-15-0"></span>6.2 Shift fine

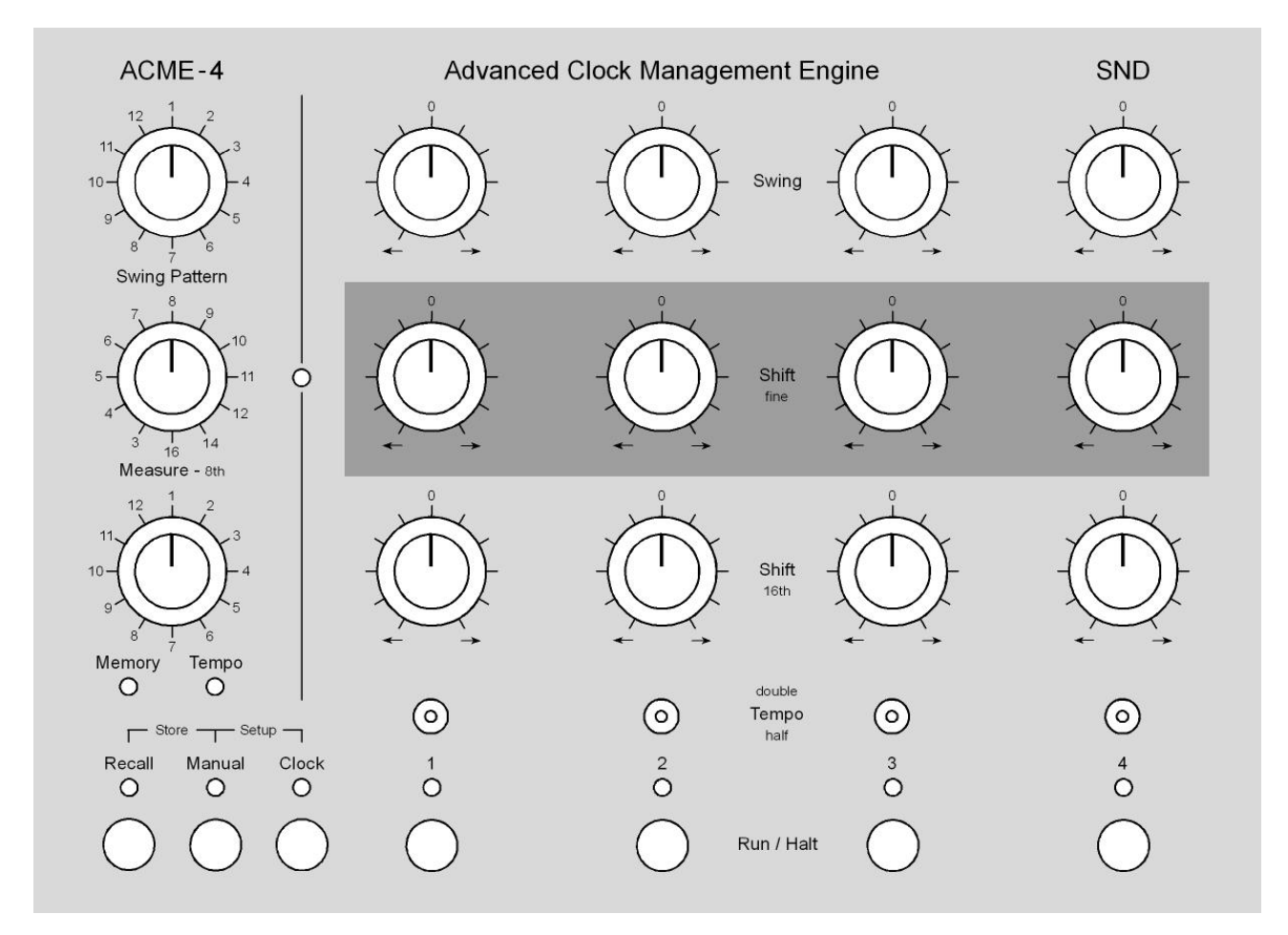

<span id="page-15-1"></span>Mit den Shift-fine-Reglern kann man die Kanäle um eine 32tel vorziehen bzw. verzögern. Eine Rechtsdrehung verzögert den Taktkanal, eine Linksdrehung zieht ihn vor.

# <span id="page-16-0"></span>6.3 Shift 16th

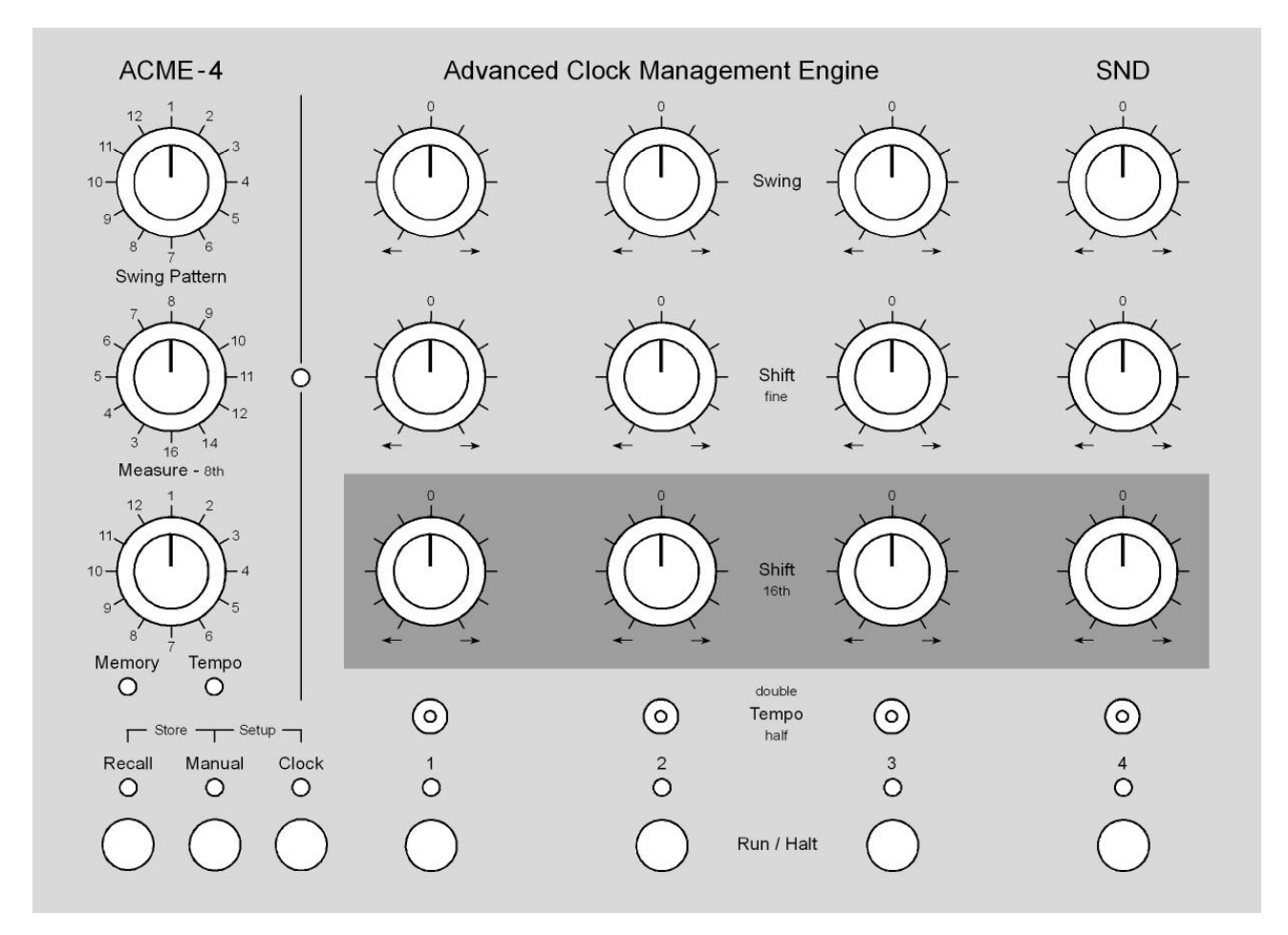

<span id="page-16-1"></span>Mit den Shift-16th-Reglern lassen sich die einzelnen Kanäle in 16tel-Schritten vorziehen oder verzögern. Um wie viele  $\frac{1}{16}$  die Kanäle vorgezogen werden hängt von der Taktart ab. Bei allen Taktarten kleiner  $\frac{8}{8}$  können die Kanäle um maximal einen Takt vorgezogen werden. Bei allen anderen Taktarten können die Kanäle um  $\frac{8}{16}$  vorgezogen werden. Die maximale Verzögerung beträgt für alle Taktarten  $\frac{8}{16}$ .

# <span id="page-17-0"></span>6.4 Tempo-Schalter

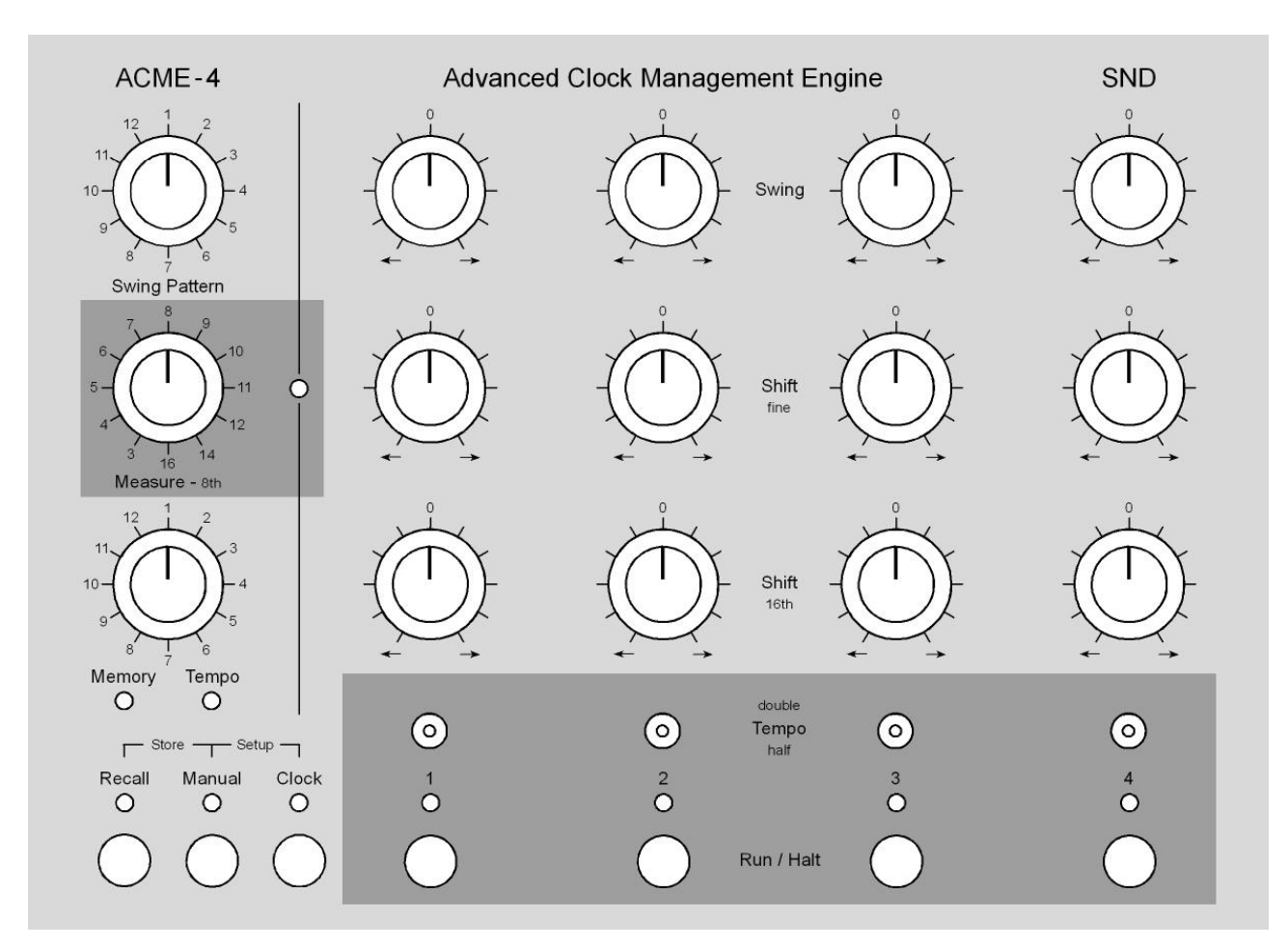

Mit diesen Schaltern können Sie die einzelnen Kanäle im laufenden Betrieb auf doppelte, halbe und normale Geschwindigkeit schalten. Die Umschaltung erfolgt immer synchron zum nächsten Taktanfang, welcher durch die [Taktanfang](#page-7-2) festgelegt ist. Bei halber Geschwindigkeit kann es allerdings sein, dass die Umschaltung erst beim übernächsten Takt erfolgt. Denn für die angeschlossenen Maschinen ändern sich die Notenwerte nicht 16tel sind immer noch 16tel, allerdings ist die Abspielgeschwindigkeit höher oder niedriger. Die ACME-4 wartet immer bis sich die angeschlossene Maschine an ihrer Taktanfangsposition befindet.

# <span id="page-17-1"></span>6.5 Run / Halt-Taster

<span id="page-17-2"></span>Mit diesen Tastern kann jeder Kanal an- und ausgeschaltet werden. Die entsprechenden Kanal-LEDs zeigen den aktuellen Zustand an. Läuft die ACME-4 nicht, d.h. die Clock-LED leuchtet nicht, blinken die Kanal-LEDs wenn der entsprechende Kanal angeschaltet ist. Sobald die ACME-4 losläuft leuchten die Kanal LEDs der angeschalteten Kanäle dauernd. Im laufenden Betrieb erfolgt das An- und Ausschalten immer synchron zum [Taktanfang.](#page-7-2)

*Hinweis! Achten Sie darauf dass die Taktarten von ACME-4, Master und angeschlossenen Maschinen übereinstimmen.*

<span id="page-17-3"></span>*Hinweis! Sollten Sie an einen der Kanäle eine MPC angeschlossen haben, so muss der entsprechende Kanal per Software Editor auf [MPC-Modus](#page-22-9) umgeschaltet werden. Andernfalls startet die MPC nicht mehr im laufenden Betrieb, falls sich der Shift 16th Regler nicht in 0 Position befindet!*

# <span id="page-18-0"></span>7 Midi

# <span id="page-18-1"></span>7.1 Midi-Interface

Wenn Sie die ACME-4 an Ihrer PC oder Mac anschließen, werden Ihnen in allen Midi-fähigen Programmen 5 Midi-Ausgänge und ein Midi-Eingang angezeigt. Die Ausgänge 1 bis 4 sind den Kanälen der ACME-4 zugeordnet. Möchten Sie zu einem der angeschlossenen Geräte Midi-Daten senden, so brauchen Sie nur den entsprechenden Midi-Ausgang in Ihrer Software auszuwählen. Die Midi Daten werden mit dem Clocksignal gemischt und weitergeleitet. Außer SysEx werden alle Datentypen durchgelassen.

Der Midi-Ausgang 5 und der Midi-Eingang dienen der Kommunikation mit unserer [Editor-Software,](#page-18-3) sowie zur

# <span id="page-18-2"></span>7.2 Midi-Fernsteuerung

<span id="page-18-3"></span>Die meisten Funktionen der ACME-4 können per Midi ferngesteuert werden. Eine Tabelle mit der Midi Implementation aller fernsteuerbaren Funktionen finden Sie im [Anhang.](#page-25-0) Wie im vorherigen Abschnitt erwähnt müssen Sie in Ihrer Sequenzer Software den Midi-Ausgang 5 und den Midi-Eingang auswählen um ACME-4 fernzusteuern. Wenn Sie Bedienelemente bewegen, so sendet die ACME-4 immer die entsprechenden Midi-Befehle. Empfängt die ACME-4 diese Befehle, so werden diese unabhängig vom Betriebsmodus sofort umgesetzt. Sollte sich die ACME-4 im [Manual-Modus](#page-8-4) befunden haben, so springt sie in den [Recall-Modus.](#page-8-3) Denn alle Werte, die per Midi geändert wurden müssen nun erst äbgeholt"werden, will man sie per Bedienelement regeln.

# <span id="page-19-0"></span>8 Editor

# <span id="page-19-1"></span>8.1 Voraussetzungen

Um die Editor-Software verwenden zu können muss **Java Runtime** auf Ihrem Computer installiert sein. Ist dies der Fall, genügt ein Doppelklick auf die Datei **ACME-4 Editor.jar**. Andernfalls laden Sie bitte zunächst Java Runtime herunter (kostenlos zu finden auf www.java.com). Beachten Sie: Auf Mac-Computern läuft der Editor nur auf OS 10.5 oder höher, auf Windows-Systemen ab Windows XP.

Außerdem sollte in der ACME-4 die **Firmware-Version 1.7** (oder höher) installiert sein, damit alle Funktionen einwandfrei funktionieren. Welche Firmware-Version sich in Ihrem Geräte befindet, ist auf der Setup-Seite des Editors links zu ersehen. Wird dort eine ältere Version angezeigt, installieren Sie bitte die aktuelle, zu finden auf www.s-n-d.com/acme-4/downloads.html.

Sollte beim Start des Editors die ACME-4 nicht gefunden worden sein, werden Sie dazu aufgefordert, das richtige Midi-Interface selbst auszuwählen. Dies kommt aber in der Regel nur unter Windows XP vor, denn dort erscheint die ACME-4 nicht mit Namen sondern als "USB-Audiogerät Unknown vendor" Wählen Sie dies als Eingang aus und als Ausgang "USB-Audiogerät[5] Unknown vendor". Klicken Sie dannach auf **Test**, Ihr ACME-4 sollte jetzt gefunden werden.

Unter anderen Windows-Versionen erscheint manchmal eine Fehlermeldung mit Timeout, starten Sie in diesem Fall den Editor einfach nochmal.

Der Editor besteht aus zwei Bildschirmseiten: dem [Swing-Pattern-Editor](#page-20-0) dem und [Setup.](#page-21-0)

# <span id="page-20-0"></span>8.2 Swing Pattern Editor

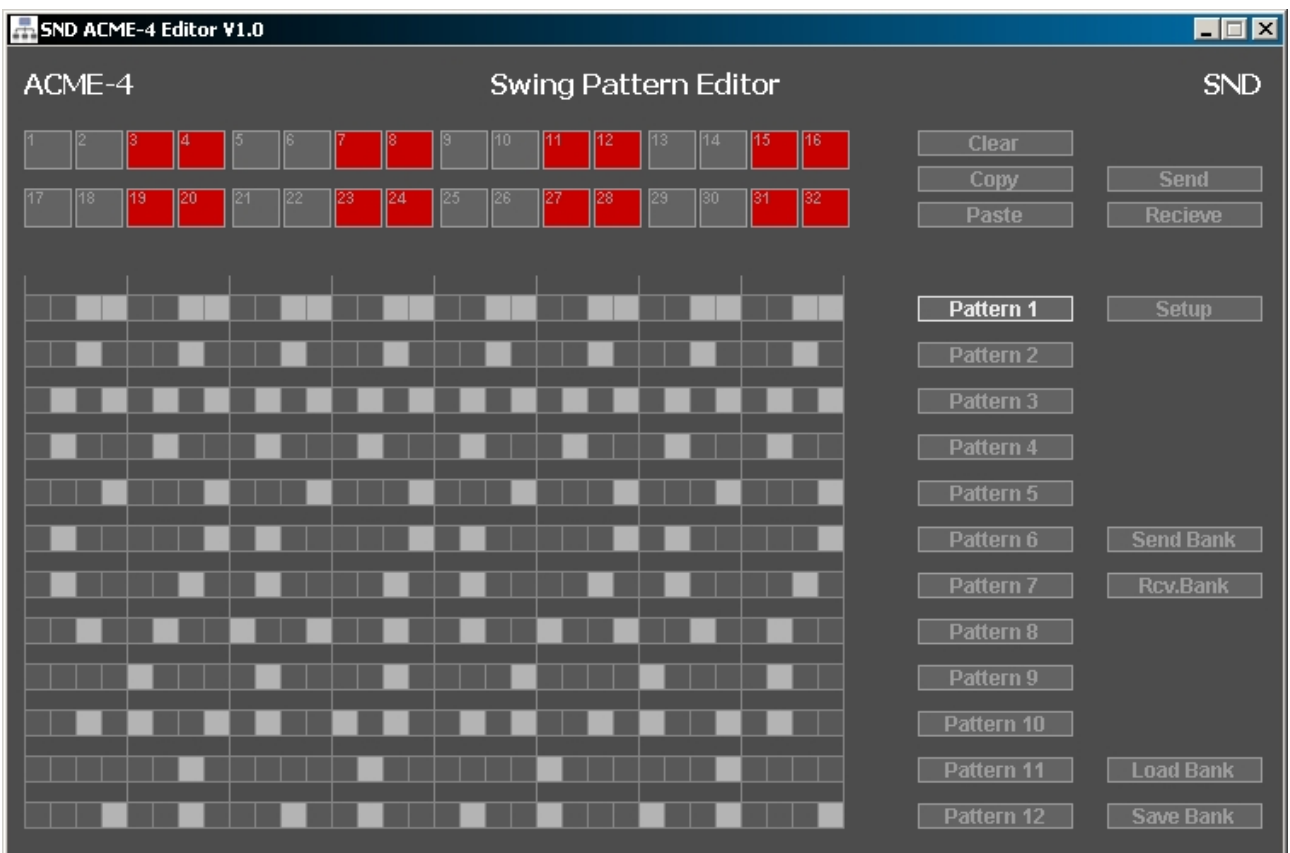

## <span id="page-20-1"></span>8.2.1 Editieren von Patterns

Wählen Sie zunächst mit einer der 12 **Pattern**-Schaltflächen das zu bearbeitende Swing-Pattern aus. Nun können Sie für jeden der 32 16tel-Schritte dieses Patterns festlegen, ob er durch die Swing-Funktion beeinflusst werden soll (Schaltfläche rot) oder nicht. Mit **Clear** de-aktivieren Sie das für alle 32 Steps auf einmal. *Hinweis! Step 1 kann nicht verschoben und somit auch nicht aktiviert werden*

Anschließend drücken Sie auf **Send** um das angewählte Pattern an die ACME-4 zu übertragen und dort zu speichern. Haben Sie es sich anders überlegt und wollen das Pattern doch lieber nicht übertragen, können Sie mit **Receive** das in der ACME-4 gespeicherte Pattern wieder in den Editor laden. **Send** und **Receive** beziehen sich immer auf das aktuell ausgewählte Einzel-Pattern.

## <span id="page-20-2"></span>8.2.2 Kopieren von Patterns

Wählen Sie zunächst das Quellpattern mit einer der 12 **Pattern**-Schaltflächen aus. Klicken Sie nun auf **Copy** und wählen Sie anschließend das Zielpattern aus. Dann klicken Sie auf **Paste**.

## <span id="page-20-3"></span>8.2.3 Senden und Empfangen von Pattern-Bänken

Mit **Rcv.Bank** können alle 12 Swing-Pattern auf einmal als Bank vom der ACME-4 angefordert werden. Mit **Send Bank** werden die 12 aktuell im Editor befindlichen Swing-Pattern auf einmal in die ACME-4 übertragen und dort gespeichert.

### <span id="page-20-4"></span>8.2.4 Speichern und Laden von Pattern-Bänken

Mit der **Save Bank** können Sie die im Editor befindliche Pattern-Bank in einer Datei auf Ihrem Computer speichern, um sie später mit **Load Bank** wieder in den Editor laden zu können. Solche Dateien sind an der Endung ".acmp" zu erkennen.

# <span id="page-21-0"></span>8.3 Setup Editor

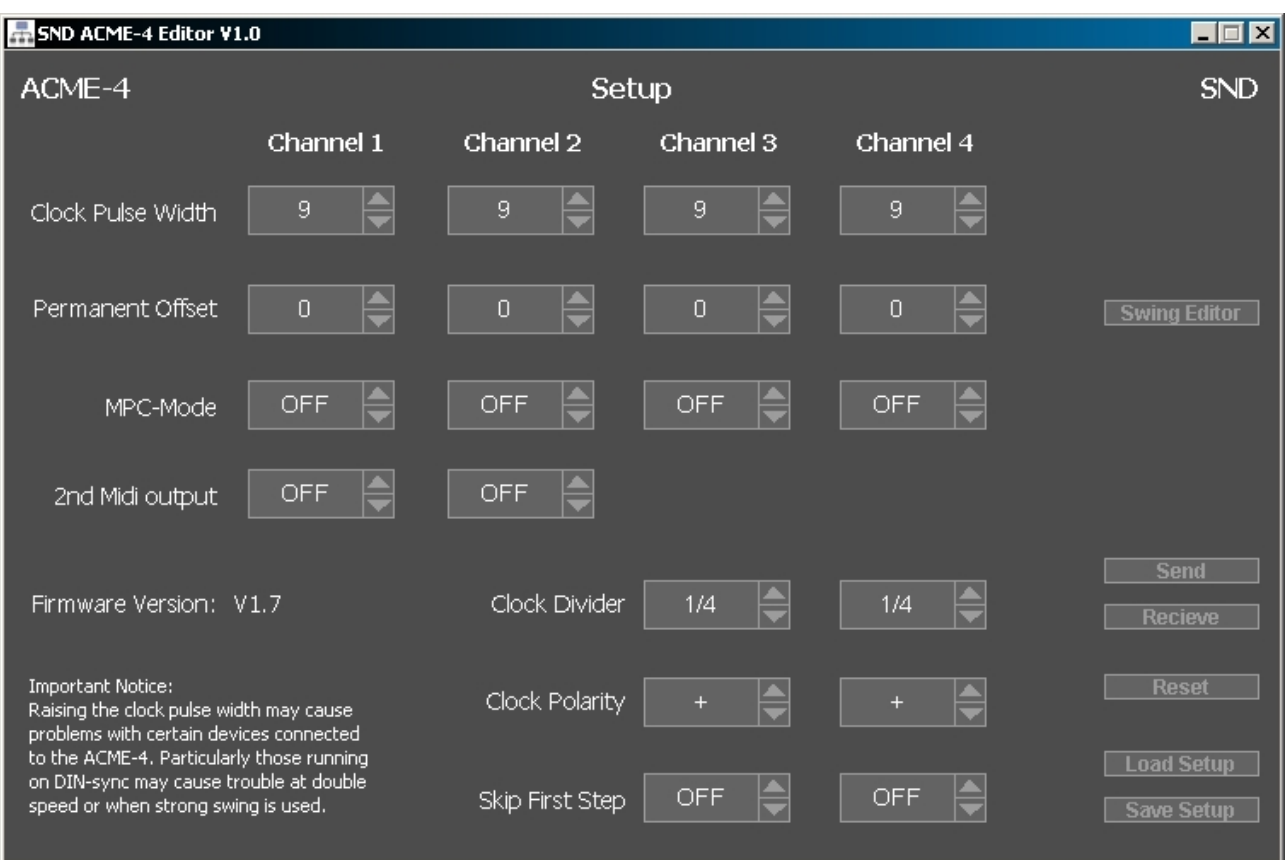

Klicken Sie im Swing-Pattern-Editor auf **Setup**, um auf die Setup-Seite zu gelangen. Hier können Sie alle Parameter editieren, welche im Setup-Modus der ACME-4 zu finden sind. Darüber hinaus können noch einige weitere Parameter eingestellt werden, die nicht am Gerät selber zu ändern sind. Durch einen Klick auf Swing-Editor gelangen Sie jederzeit zurück in den Swing Pattern Editor.

*Hinweis! Bis auf Clock Pulse Width und Permanent Offset werden alle Paramter erst beim Speichern mittels Send von Ihrem ACME-4 übernommen. Änderungen der ebengenannten Parameter müssen zum Schluß auch in der ACME-4 gespeichert werden, um dauerhaft wirksam zu sein.*

### <span id="page-21-1"></span>8.3.1 Clock Pulse Width

Mit diesem Parameter bestimmen Sie die maximal mögliche Verzögerung bei vollaufgedrehtem Swing Regler. Nicht jeder Sequenzer kommt mit sehr hohen Werten gut zurecht. Daher wird die ACME-4 mit einem Wert von 9 ausgeliefert, welcher auf fast allen Drummachines und Sequenzern funktionieren sollte. Möchten Sie aber extremere Swings, können Sie diesen Parameter an die angeschlossenen Maschinen anpassen.

Eine bewährte Methode funktioniert folgendermaßen:

- 1. Schließen Sie an einen Kanal einen Sequenzer an, den Sie als Referenz benutzen.
- 2. Nun schließen Sie an den Kanal den Sie einstellen möchten ebenfalls einen Sequenzer an
- 3. Starten Sie die ACME-4 und stellen Sie den Kanal den Sie justieren möchten auf Double Tempo
- 4. Verringern Sie nun den Clock Pulse Width Parameter bis die beiden Maschinen nicht mehr synchron laufen
- 5. Nun stoppen Sie die ACME-4 und erhöhen Clock Pulse Width um 1
- 6. Starten Sie die ACME-4 wieder. Sollten die Sequenzer immer noch nicht synchron laufen, wiederholen SIe den letzten Schritt.

*Hinweis! Seien Sie vorsichtig mit Clock Pulse Width. Damit können Sie die ACME-4 so verstellen, daß nichts mehr synchron läuft. Im Zweifelsfall stellen Sie lieber wieder alles auf 9.*

### <span id="page-22-0"></span>8.3.2 Permanent Offset

Mit diesem Parameter können Sie die Latenzen der angeschlossenen Sequenzer bzw. Drummachines ausgleichen. [\(Siehe Latenzausgleich\)](#page-11-0)

### <span id="page-22-9"></span><span id="page-22-1"></span>8.3.3 MPC Mode

Die MPCs von Akai interpretieren ausbleibende Midi-Clock-Befehle nach einer gewissen Zeit als Stop. Das verhindert man, indem man diesen Parameter auf **On** schaltet. Andernfalls startet eine angeschlossene MPC nicht mehr, wenn der entsprechende Kanal mittels Run/Halt Taster abgeschaltet wurde und wieder gestartet wird, und sich der Shift-16th Regler nicht in der Mittelposition befindet.

### <span id="page-22-2"></span>8.3.4 2nd Midi Output

Bei Kanal 1 und 2 kann die DIN/Sync Buchse zwischen DIN-Sync und Midi Clock umgestellt werden. [\(Siehe auch Setup\)](#page-11-4)

### <span id="page-22-3"></span>8.3.5 Clock Divider

Die analogen Clockausgänge der Kanäle 3 und 4 besitzen Vorteiler, die Sie hier einstellen können. Der angezeigte Wert entspricht der Geschwindigkeit bei normalem Tempo. [\(Siehe auch Setup\)](#page-11-5)

### <span id="page-22-4"></span>8.3.6 Clock Polarity

Hiermit bestimmen Sie die Polarität der analogen Clock/Reset-Signale. [\(Siehe auch Setup\)](#page-11-5)

### <span id="page-22-5"></span>8.3.7 Skip First Note

Analoge Sequenzer reagieren unterschiedlich auf Reset-Signale. Manche werden durch ein Resetimpuls auf den ersten Step gesetzt und der erste Clockimpuls setzt sie dann auf Step 2. Andere Geräte werden durch den Reset auf den letzten Step gesetzt und starten dann beim ersten Clock richtig mit dem 1 Schritt. Stellen Sie Skip First Note auf On, wenn Ihr Sequenzer durch einen Resetimpuls auf 1 gesetzt wird.

### <span id="page-22-6"></span>8.3.8 Senden und Empfangen von Setups

Haben Sie alle Parameter wie gewünscht eingestellt, übertragen Sie alle Einstellungen an die ACME-4 und speichern sie dort, indem Sie auf **Send** klicken.

Klicken Sie auf **Receive**, um alle Einstellungen des Setups aus dem Speicher der ACME-4 zu laden. Dies geschieht automatisch beim Start der Editor Software. Sollten Sie aber beim Einstellen der Paramter aus irgend einem Grund zu den gespeicherten Einstellungen zurückkehren wollen, brauchen Sie nur auf Receive klicken.

### <span id="page-22-7"></span>8.3.9 Laden und Speichern von Setups

Mit **Save Setup** können alle Setup-Einstellungen in einer Datei abgespeichert werden. Mit **Load Setup** kann man die derart gespeicherten Einstellungen wieder in den Editor laden. Setup-Dateien erkennt man an der Endung ".acms".

### <span id="page-22-8"></span>8.3.10 Reset

Mit **Reset** können Sie alle Einstellungen (inklusive der Swing-Pattern !!) auf die Werkseinstellungen zurücksetzen. *Vorsicht: Sie löschen damit alle Parameter-Veränderungen und selbst-erstellten Swing-Pattern im Gerät!*

# <span id="page-23-1"></span><span id="page-23-0"></span>9.1 Fehlersuche / FAQ

### **Das DAW-Program findet das Clock-Plugin nicht**

- 1. Haben Sie die richtige Version des Plugins installiert? 32-Bit Plugins laufen nicht mit 64-Bit Programmen, und umgekehrt!
- 2. Befindet sich das Plugin im richtigen Ordner? Welcher das ist, entnehmen Sie der Anleitung des Host-Programs.
- 3. Bei manchen Programmen, z.B. bei Ableton Live, muss ein "re-scan plugins" durchgeführt werden, damit neu installierte Plugins erkannt werden.

### **ACME-4 startet bei Verwendung des analogen Clockeingangs nicht**

- 1. Ist das Kabel richtig verbunden?
- 2. Haben Sie der Click-Spur in Ihrem Software Sequenzer den richtigen Kanal Ihres Audio-Interfaces zugewiesen?
- 3. Ist der Pegel der Clock-Spur hoch genug? Die ACME-4 erwartet einen Impuls von mindestens 0.7 Volt. Das entspricht ca. 0dBm.

### **ACME-4 startet zwar, hat aber Aussetzer**

- 1. Ist der Pegel richtig (siehe oben) eingestellt?
- 2. Falls Sie weder eines der Plugins noch das Clock-Sample von unserer Website verwenden, sollten Sie überprüfen, ob die Clock-Spur tatsächlich saubere 16tel-Taktimpulse erzeugt.

### **Master und angeschlossene Maschinen laufen auseinander, treffen sich aber in regelmäßigen Abständen wieder**

Sind ACME-4, Master und alle angeschlossenen Slaves auf die gleiche Taktart eingestellt?

### **Das Tempo des internen Clockgenerators lässt sich nicht verändern**

Leuchtet die unterhalb des Memory/Tempo-Reglers angeordnete Tempo-LED? Falls nicht, befinden Sie sich im Recall-Modus. Sollten die Recall- und ManualLEDs abwechselnd blinken, so haben Sie das aktuelle Program verändert. Speichern Sie es zunächst falls Sie die Einstellungen erhalten wollen oder wechseln Sie in den Manual-Modus.

<span id="page-23-2"></span>Im zweiten Fall leuchtet nun die Tempo-LED und Sie können mit dem Memory/Tempo-Regler das Tempo einstellen. Im ersten Fall müssen Sie nach dem Speichern nochmal auf die Recall-Taste drücken.

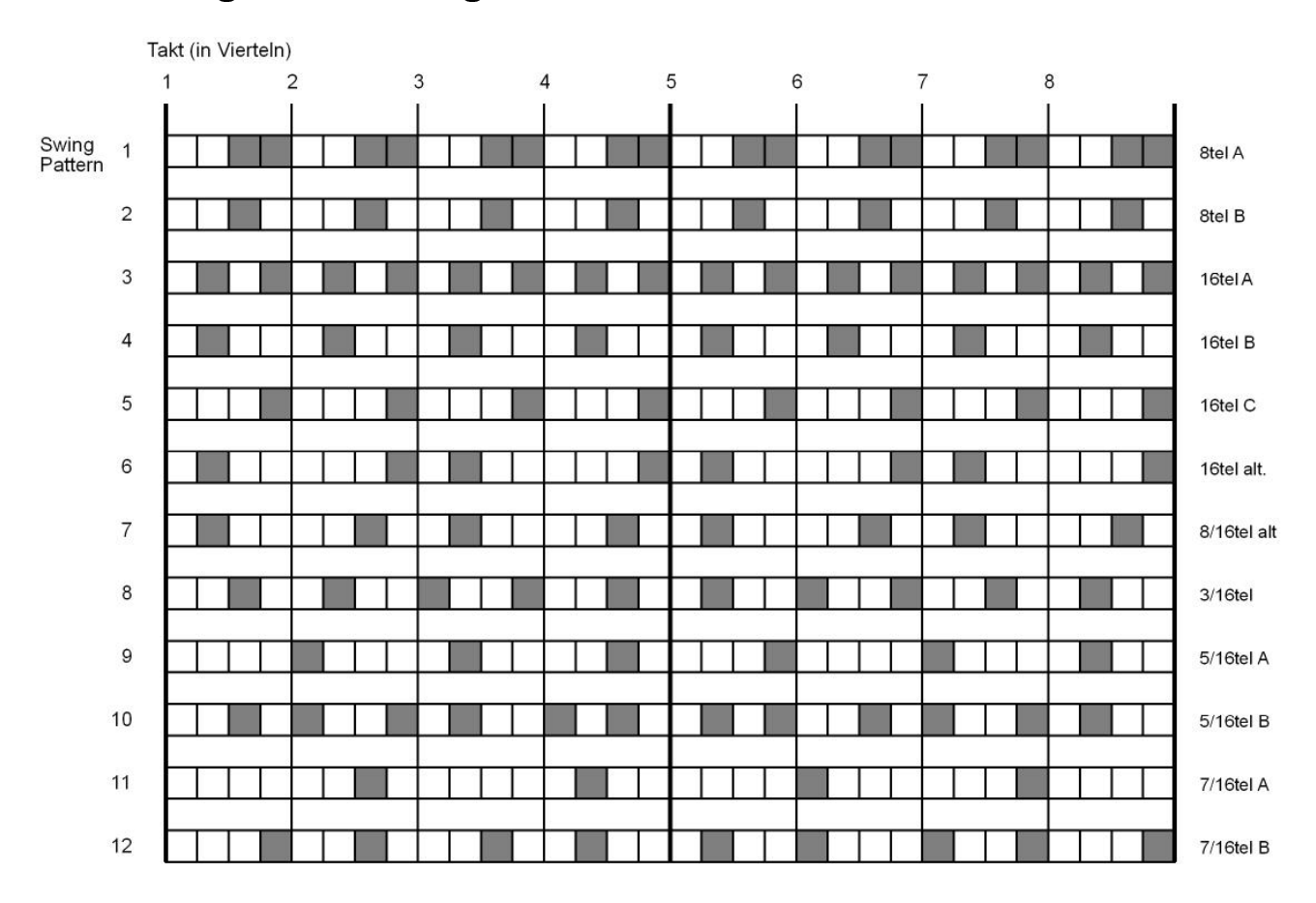

# <span id="page-24-0"></span>9.2 voreingestellte Swing Pattern

# <span id="page-25-0"></span>9.3 Midi Implementation

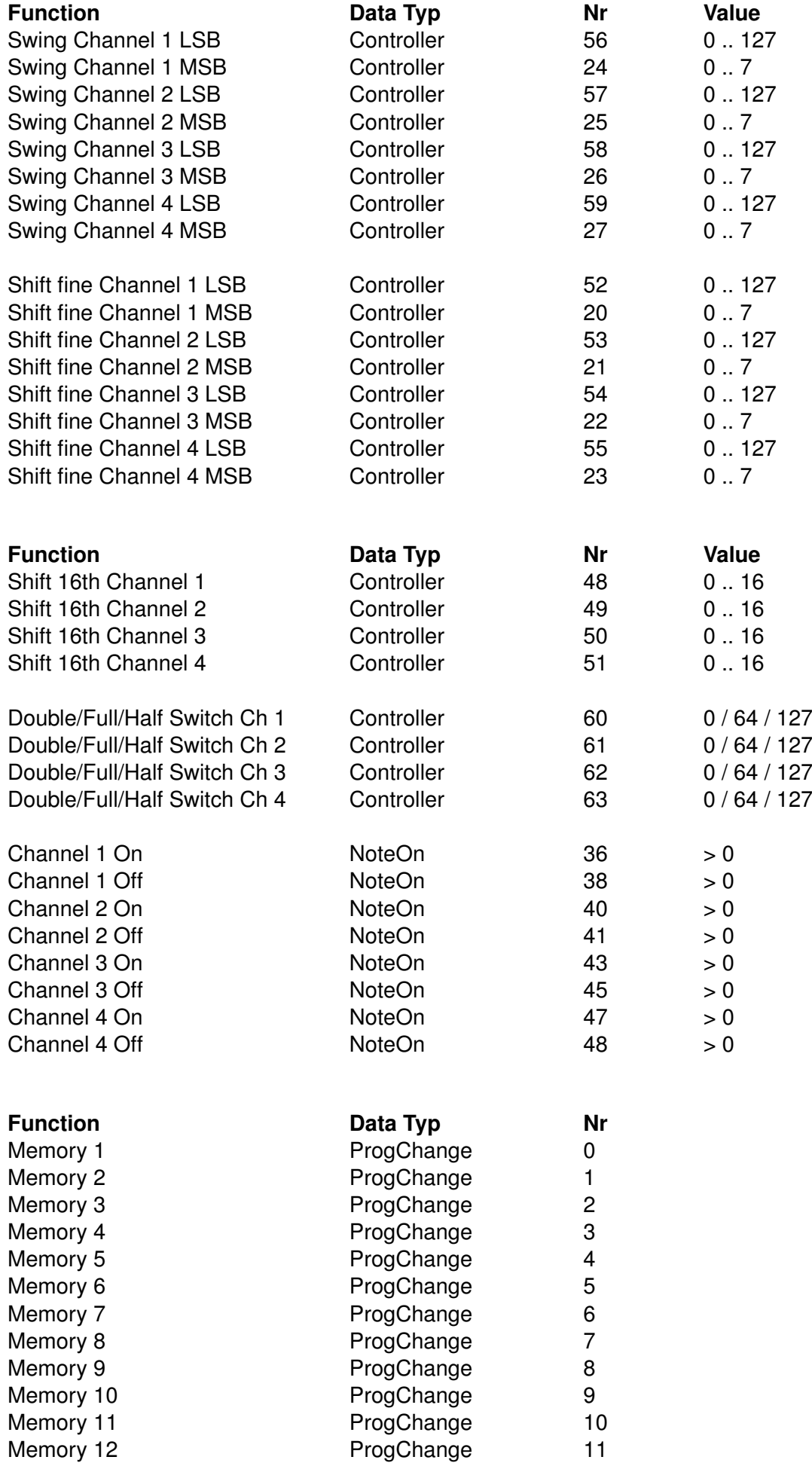

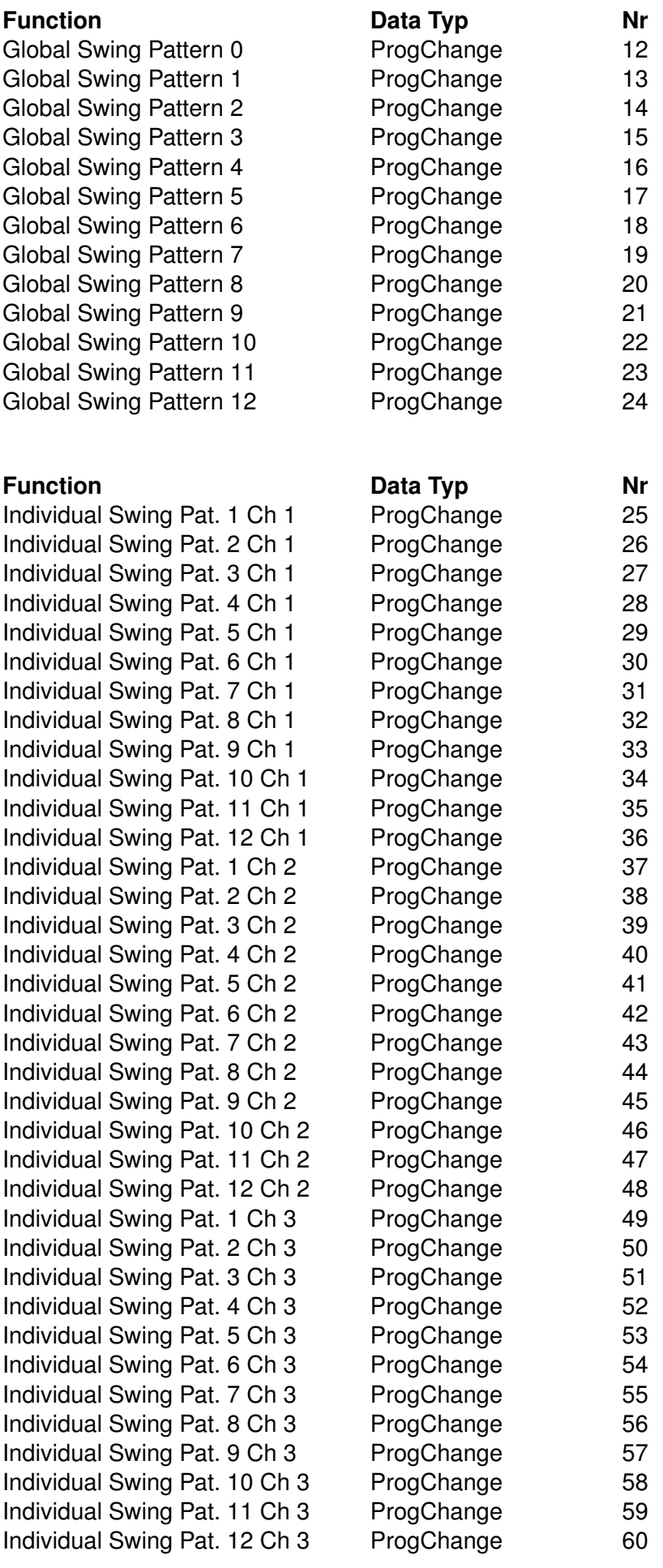

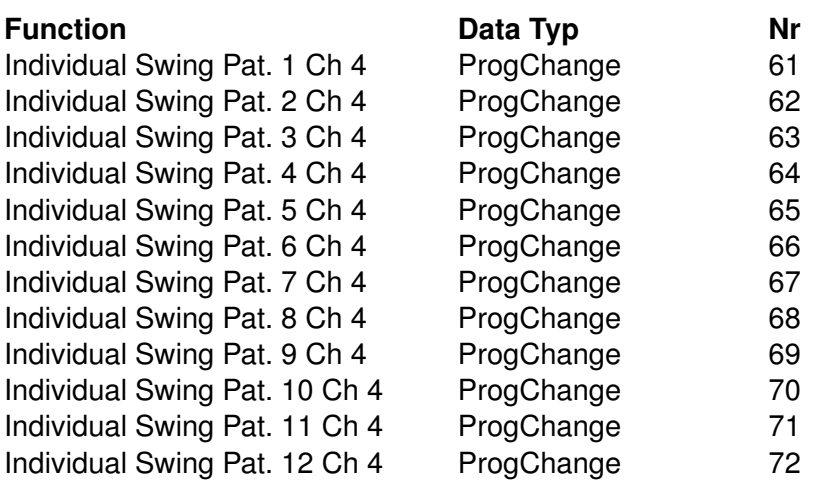

# <span id="page-27-0"></span>9.4 Software-Updates

Die ACME-4 kann per USB mit neuer Firmware geladen werden (Neudeutsch: "flashen"). Wenn Sie sich mit einer Email mit der Betreffzeile "ACME-4 updates" registrieren, werden Sie automatisch über Software-Updates informiert.

## <span id="page-27-1"></span>9.5 Technische Angaben

Stromversorgung: über USB oder externes Netzgerät, 1 *unit load* (5Volt, 100mA max.) Bereich des internen Taktgenerators: 30-180 BPM Nutzbarer Bereich bei externem Takt: 30-280 BPM Clock/Reset-Ausgänge: 0/5Volt, 10mS Impulsdauer